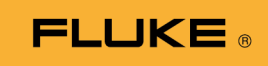

# **1662/1663/1664 FC** Electrical Installation Tester

Mode d'emploi

October 2015, Rev. 2, 11/22 (French) © 2015-2022 Fluke Corporation. All rights reserved. Specifications are subject to change without notice. All product names are trademarks of their respective companies.

#### **LIMITES DE GARANTIE ET DE RESPONSABILITE**

La société Fluke garantit l'absence de vices de matériaux et de fabrication de ses produits dans des conditions normales d'utilisation et d'entretien. La période de garantie est de trois ans et prend effet à la date d'expédition. Les pièces, les réparations de produit et les services sont garantis pour un période de 90 jours. Cette garantie ne s'applique qu'à l'acheteur d'origine ou à l'utilisateur final s'il est client d'un distributeur agréé par Fluke, et ne s'applique pas aux fusibles, aux batteries/piles interchangeables ni à aucun produit qui, de l'avis de Fluke, a été malmené, modifié, négligé, contaminé ou endommagé par accident ou soumis

à des conditions anormales d'utilisation et de manipulation. Fluke garantit que le logiciel fonctionnera en grande partie conformément à ses spécifications fonctionnelles pour une période de 90 jours et qu'il a été correctement enregistré sur des supports non défectueux. Fluke ne garantit pas que le logiciel ne contient pas d'erreurs ou qu'il fonctionne sans interruption.

Les distributeurs agréés par Fluke appliqueront cette garantie à des produits vendus à leurs clients neufs et qui n'ont pas servi mais ne sont pas autorisés à appliquer une garantie plus étendue ou différente au nom de Fluke. Le support de garantie est offert uniquement si le produit a été acquis par l'intermédiaire d'un point de vente agréé par Fluke ou bien si l'acheteur a payé le prix international applicable. Fluke se réserve le droit de facturer à l'acheteur les frais d'importation des pièces de réparation ou de remplacement si le produit acheté dans un pays a été expédié dans un autre pays pour y être réparé.

L'obligation de garantie de Fluke est limitée, au choix de Fluke, au remboursement du prix d'achat, ou à la réparation/remplacement gratuit d'un produit défectueux retourné dans le délai de garantie à un centre de service agréé par Fluke.

Pour avoir recours au service de la garantie, mettez-vous en rapport avec le centre de service agréé Fluke le plus proche pour recevoir les références d'autorisation de renvoi, ou envoyez le produit, accompagné d'une description du problème, port et assurance payés (franco lieu de destination), à ce centre de service. Fluke dégage toute responsabilité en cas de dégradations survenues au cours du transport. Après la réparation sous garantie, le produit sera retourné

à l'acheteur, frais de port payés d'avance (franco lieu de destination). Si Fluke estime que le problème est le résultat d'une négligence, d'un traitement abusif, d'une contamination, d'une modification, d'un accident ou de conditions de fonctionnement ou de manipulation anormales, notamment de surtensions liées à une utilisation du produit en dehors des spécifications nominales, ou de l'usure normale des composants mécaniques, Fluke fournira un devis des frais de réparation et ne commencera la réparation qu'après en avoir reçu l'autorisation. Après la réparation, le produit sera retourné à l'acheteur, frais de port payés d'avance, et les frais de réparation et de transport lui seront facturés.

LA PRESENTE GARANTIE EST EXCLUSIVE ET TIENT LIEU DE TOUTES AUTRES GARANTIES, EXPLICITES OU IMPLICITES, Y COMPRIS, MAIS NON EXCLUSIVEMENT, TOUTE GARANTIE IMPLICITE QUANT A L'APTITUDE DU PRODUIT A ETRE COMMERCIALISE OU A ETRE AP-PLIQUE A UNE FIN

OU A UN USAGE DETERMINE. FLUKE NE POURRA ETRE TENU RESPONSABLE D'AUCUN DOMMAGE PARTICULIER, INDIRECT, ACCIDENTEL OU CONSECUTIF, NI D'AUCUNS DEGATS OU PERTES, DE DONNEES NOTAMMENT, SUR UNE BASE CONTRACTUELLE, EXTRA-CONTRACTUELLE

#### OU AUTRE.

Etant donné que certains pays ou états n'admettent pas les limitations d'une condition de garantie implicite, ou l'exclusion ou la limitation de dégâts accidentels ou consécutifs, il se peut que les limitations et les exclusions de cette garantie ne s'appliquent pas à chaque acheteur. Si une disposition quelconque de cette garantie est jugée non valide ou inapplicable par un tribunal ou un autre pouvoir décisionnel compétent, une telle décision n'affectera en rien la validité ou le caractère exécutoire de toute autre disposition.

> Fluke Corporation P.O. Box 9090 Everett, WA 98206-9090 Etats-Unis

Fluke Europe B.V. P.O. Box 1186 5602 B.D. Eindhoven Pays-Bas

11/99

# *Table des matières*

#### **Titre Page Page**

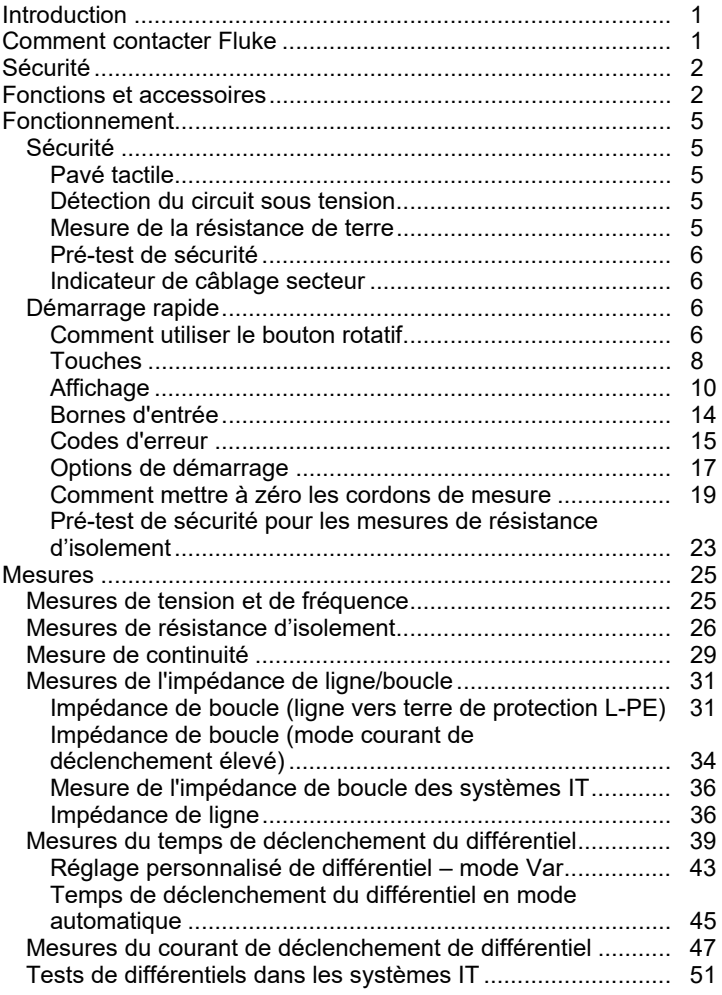

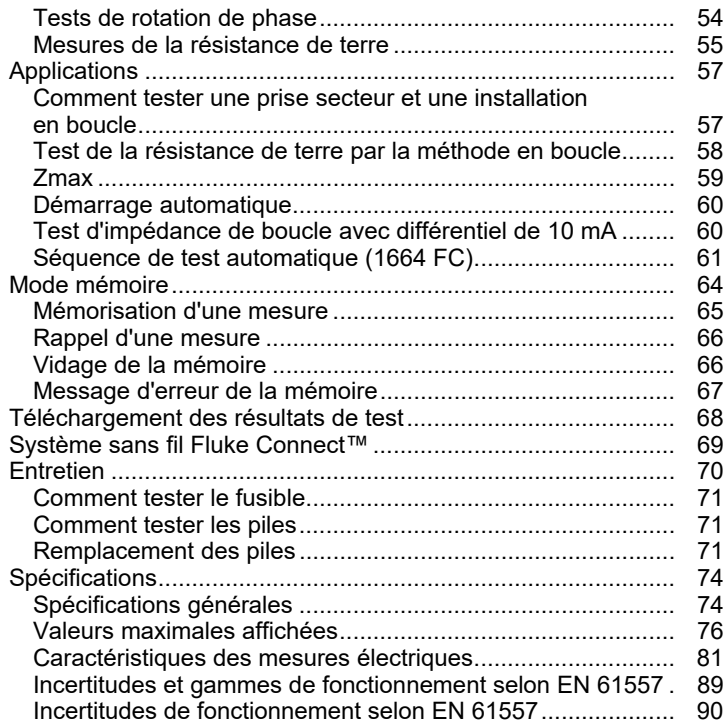

### *Introduction*

Les appareils Fluke de la série 166X (le Testeur ou Produit) sont des testeurs d'installation électrique alimentés par batterie. Le présent manuel s'applique à tous les modèles 1662, 1663 et 1664 FC. Toutes les figures représentent le modèle 1664 FC.

Ces testeurs mesurent et testent les éléments suivants :

- Tension et fréquence
- Résistance d'isolement (EN61557-2)
- Continuité (EN61557-4)
- Résistance de boucle/ligne (EN61557-3)
- Temps de déclenchement du différentiel (RCD) (EN61557-6)
- Courant de déclenchement du différentiel (EN61557-6)
- Rotation de phase (EN61557-7) *1663 et 1664 FC uniquement*
- Résistance de terre (EN61557-5)

### *Comment contacter Fluke*

Fluke Corporation est présent dans le monde entier. Pour les coordonnées locales, visiter notre site Web : www.fluke.com

Pour enregistrer votre produit, lire, imprimer et télécharger le dernier manuel ou supplément du manuel, rendez-vous sur notre site Web.

Fluke Corporation P.O. Box 9090 Everett, WA 98206-9090

+1-425-446-5500

fluke-info@fluke.com

## *Sécurité*

Le Produit répond à la norme CEI 61010-1 300 V CAT IV, 1 500 V CAT III. Voir la section Spécifications générales.

Un **Avertissement** signale des situations et des actions dangereuses pour l'utilisateur.

Une mise en garde **Attention** indique des situations et des actions qui peuvent endommager l'appareil ou l'équipement testé.

Les consignes générales de sécurité se trouvent dans le document imprimé relatif aux Consignes de sécurité fourni avec le produit. Elles sont également disponibles en ligne sur www.Flukecal.com. Des consignes de sécurité plus spécifiques sont reprises dans le présent manuel le cas échéant.

### *Fonctions et accessoires*

Le tableau 1 donne la liste des fonctions des différents modèles.

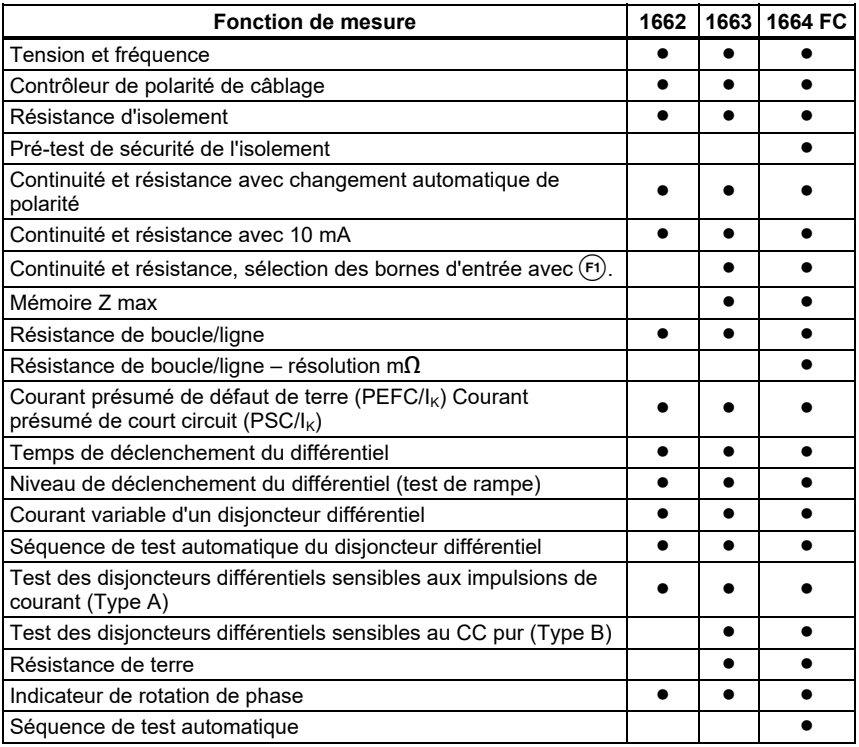

**Tableau 1. Fonctions** 

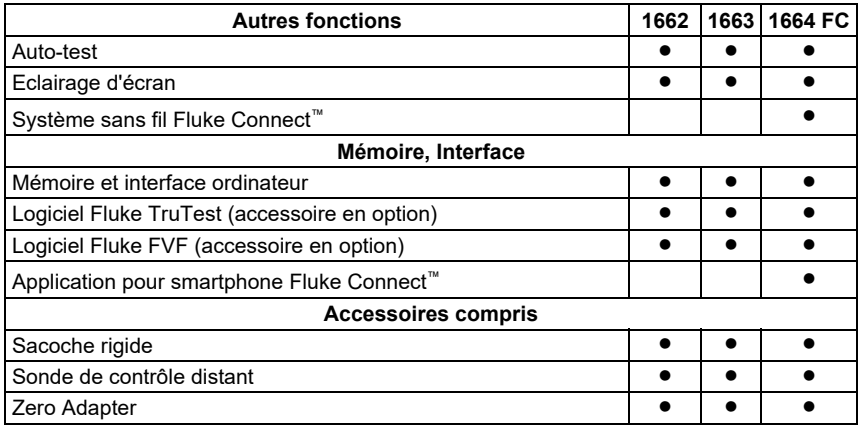

#### **Tableau 1. Fonctions (suite)**

L'appareil est livré avec les éléments spécifiés dans le tableau 2. Si l'appareil est endommagé ou si des éléments manquent, prenez immédiatement contact avec le revendeur.

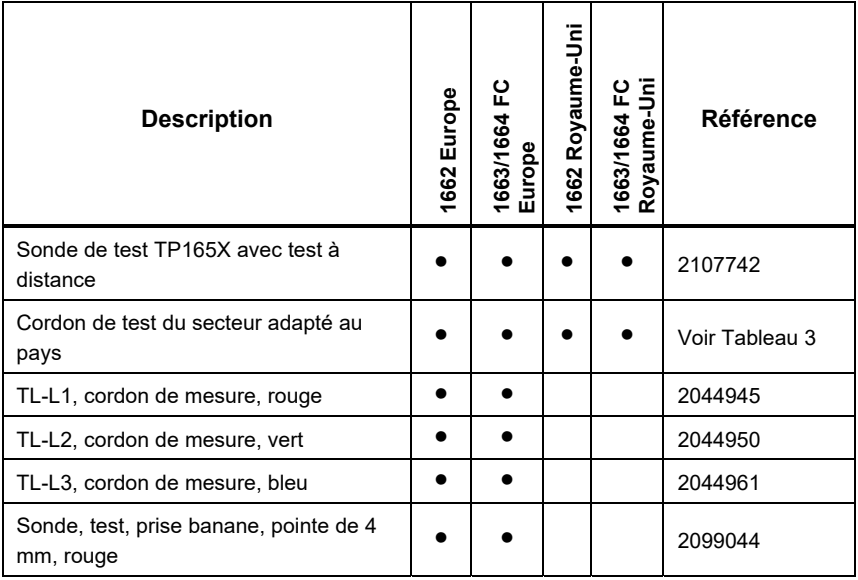

#### **Tableau 2. Accessoires standard**

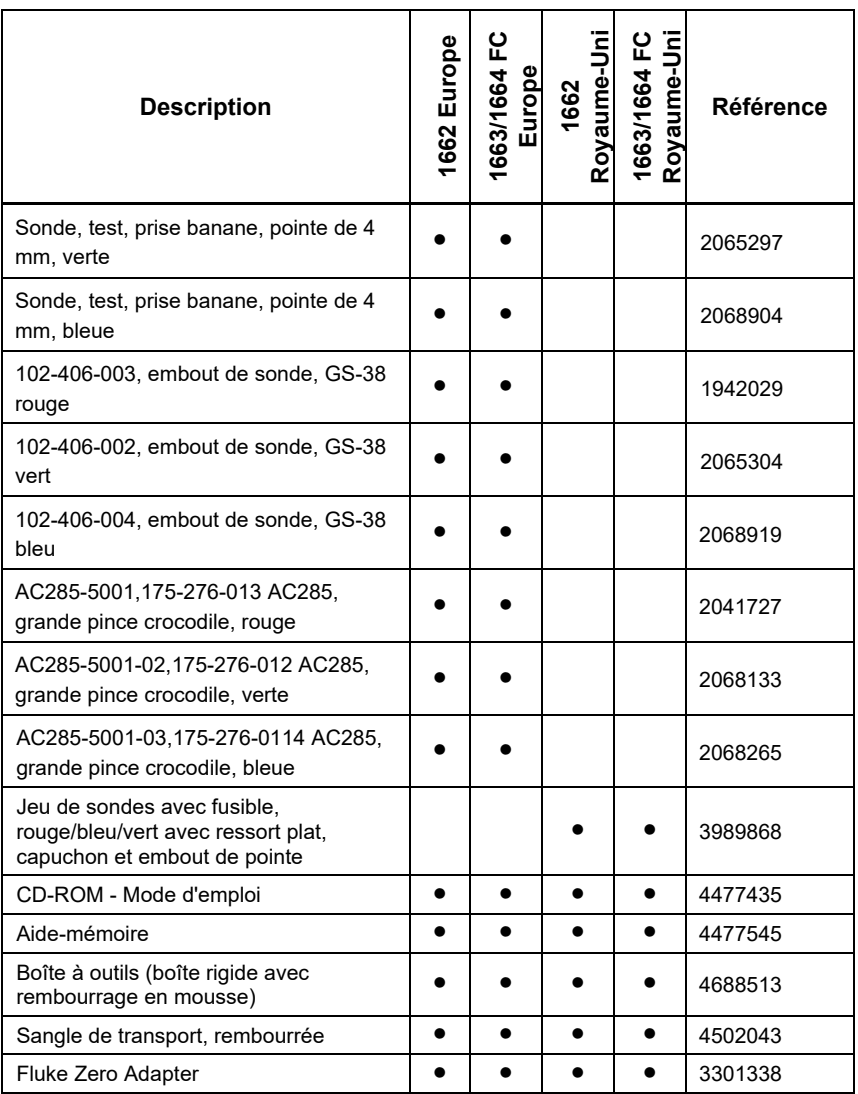

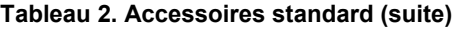

Le tableau 3 donne la liste des cordons secteur propres aux différents pays.

| Cordon secteur             | Type de prise    | <b>Référence</b> |
|----------------------------|------------------|------------------|
| <b>Britannique</b>         | <b>BS1363</b>    | 4601070          |
| Schuko                     | <b>CEE 7/7</b>   | 4601081          |
| Danemark                   | AFSNIT 107-2-DI  | 4601129          |
| Australie/Nouvelle-Zélande | AS 3112          | 4601118          |
| Suisse                     | <b>SEV 1011</b>  | 4601107          |
| Italie                     | CEI 23-16/VII    | 4601096          |
| Etats-Unis                 | <b>NEMA 5-15</b> | 4601134          |

**Tableau 3. Cordons secteur spécifiques aux pays** 

### *Fonctionnement*

Le produit est facile à utiliser. Le bouton rotatif indique clairement la fonction sélectionnée. Ses touches permettent de modifier rapidement les paramètres de test. Enfin, un affichage de grande taille et rétro-éclairé affiche les résultats sous forme de symboles clairs avec un menu à un niveau.

### *Sécurité*

La sécurité et les performances constituent deux des aspects les plus importants de tout appareil électrique. Un isolement de bonne qualité, un circuit efficace de mise à la terre et une protection active garantissent la sécurité du personnel, des systèmes électriques et des bâtiments. Tous ces facteurs permettent de se prémunir contre les risques d'électrocution, d'incendie et autres dommages matériels.

### *Pavé tactile*

La touche  $(\text{test})$  est entourée d'un pavé tactile (voir le Tableau 5). Ce pavé tactile mesure le potentiel présent entre l'opérateur et la borne PE du testeur. Lorsque le potentiel du pavé tactile est supérieur à 100 V, le symbole  $\Lambda$  situé audessus s'allume, ainsi que l'indicateur PE sur l'affichage, et l'avertisseur sonne.

#### *Détection du circuit sous tension*

Pour les mesures de continuité et de résistance d'isolement, le testeur inhibe le test si la tension mesurée sur la borne avant le test est supérieure à 30 V CA/CC. L'avertisseur sonne en continu en présence de cette tension.

#### *Mesure de la résistance de terre*

L'appareil inhibe le test si une tension supérieure à 10 V est détectée entre les tiges de test. Vous trouverez plus de détails sur les mesures de résistance de terre à la page 55.

### *Pré-test de sécurité*

Le modèle 1664 FC inclut une fonctionnalité de pré-test de sécurité qui détecte tous les appareils électriques connectés au circuit en cours de test. Vous disposez ainsi d'un avertissement préalable, afin de ne pas endommager les appareils électriques avec la tension de test. Vous trouverez plus de détails sur le pré-test de sécurité à la page 23.

#### *Indicateur de câblage secteur*

Les icônes ( $\circledR$ ),  $\circledR$ ,  $\circledR$ ,  $\circledR$ ,  $\circledR$ ) indiquent si les bornes L-PE ou L-N sont inversées. Le fonctionnement de l'instrument est inhibé et un code d'erreur est généré si la tension d'entrée ne se situe pas entre 100 et 500 V. En cas d'utilisation au Royaume-Uni, les tests de boucle et de différentiel sont inhibés si les bornes L-PE ou L-N sont inversées.

Si une tension élevée est mesurée entre deux fils,  $\frac{1}{2}$  s'affiche. Voir *Comment tester une prise secteur et une installation en boucle* pour plus de détails.

#### *Démarrage rapide*

Cette section présente les différentes commandes et entrées du testeur. Vous trouverez également ici des informations sur les fonctions qui s'appliquent globalement pendant l'utilisation du testeur.

#### *Comment utiliser le bouton rotatif*

Utilisez le bouton rotatif (voir le Tableau 4) pour sélectionner le type de test.

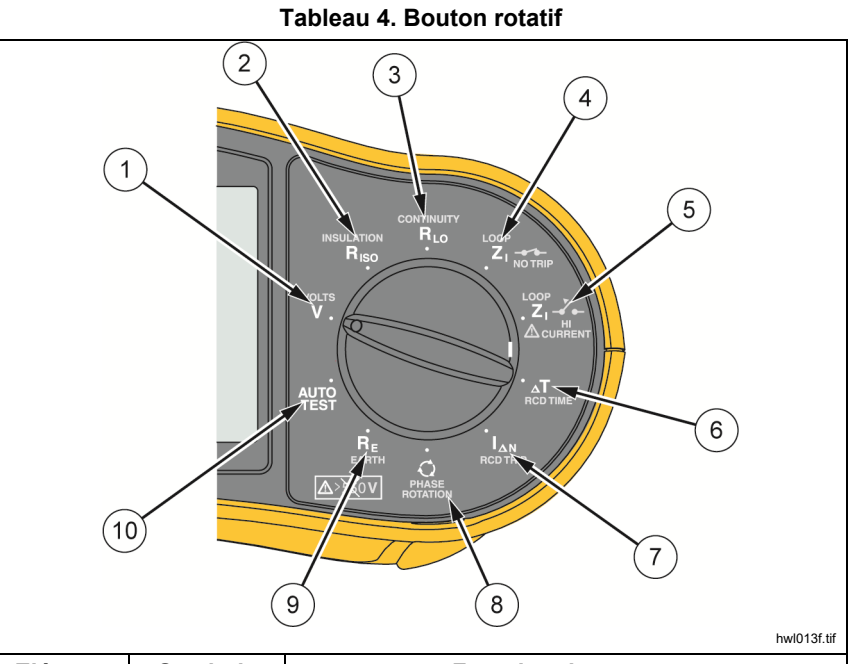

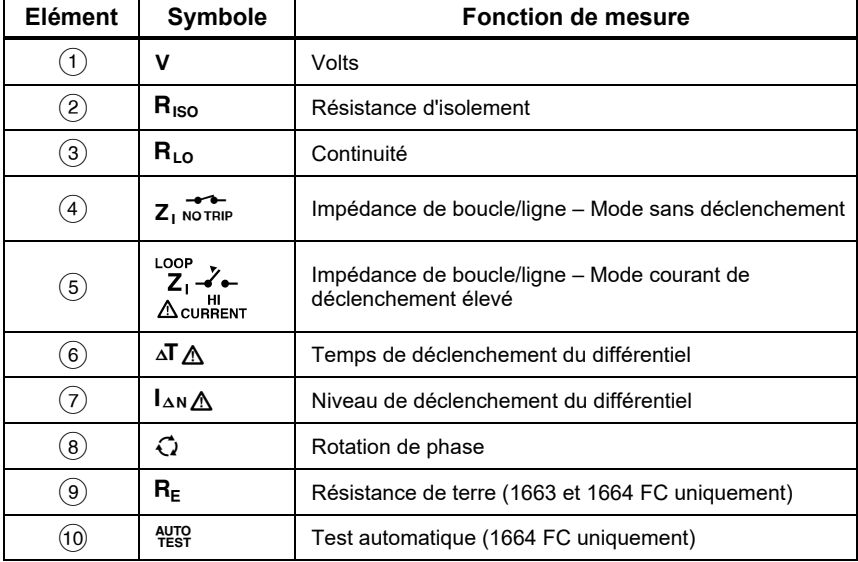

### *Touches*

Utilisez les touches (Tableau 5) pour contrôler le fonctionnement du testeur, sélectionner les résultats des tests à afficher et faire défiler les résultats.

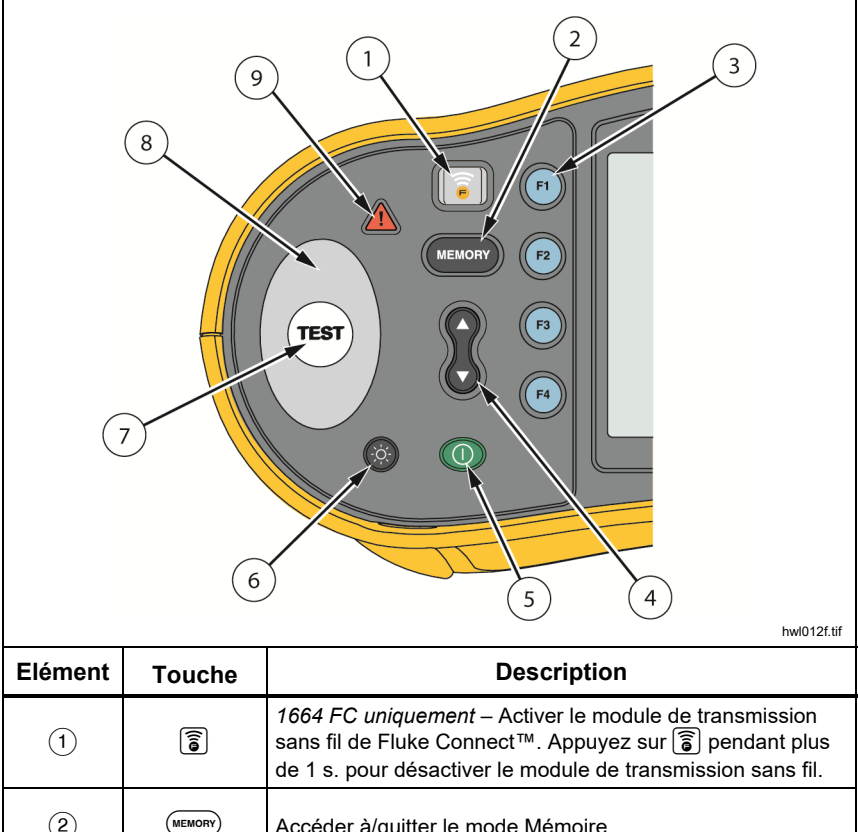

**Tableau 5. Touches** 

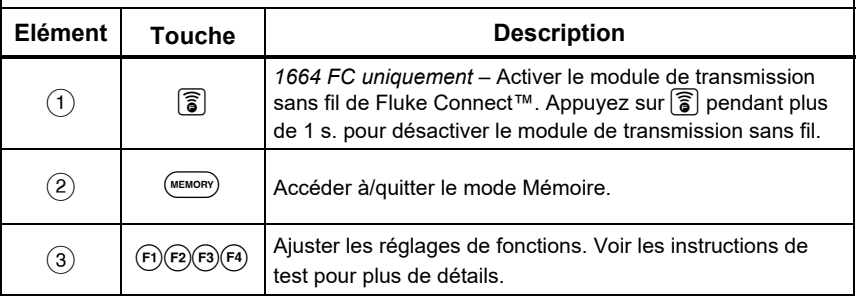

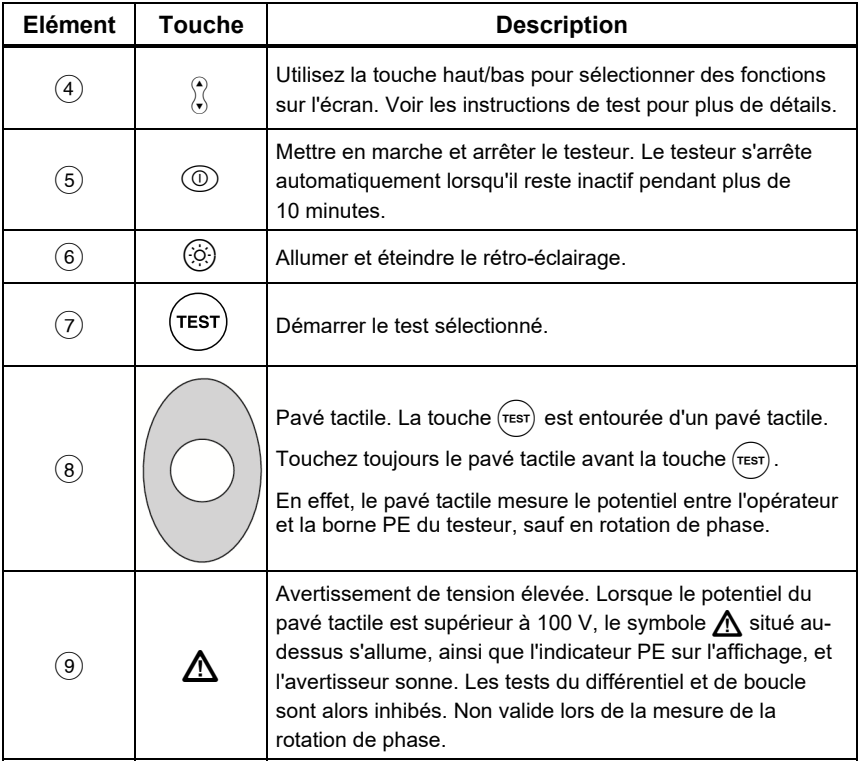

#### **Tableau 6. Touches (suite)**

### *Affichage*

Le tableau 6 contient une liste des fonctions d'affichage.

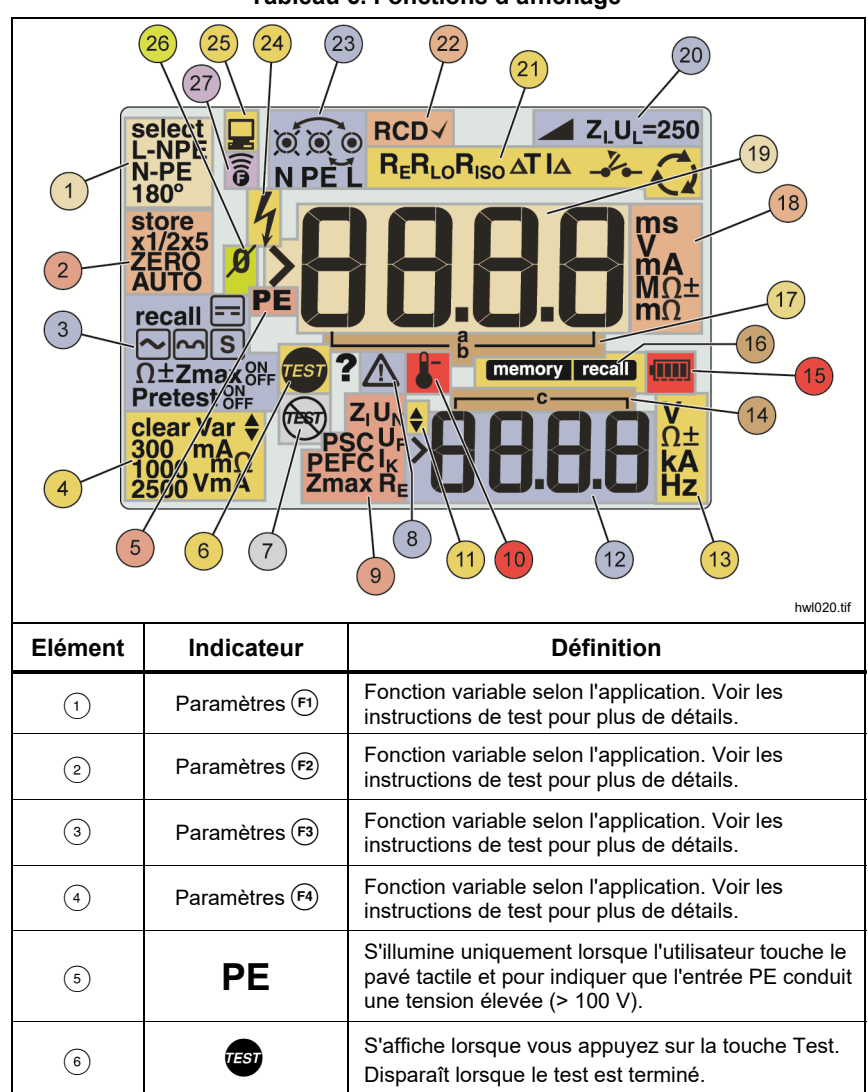

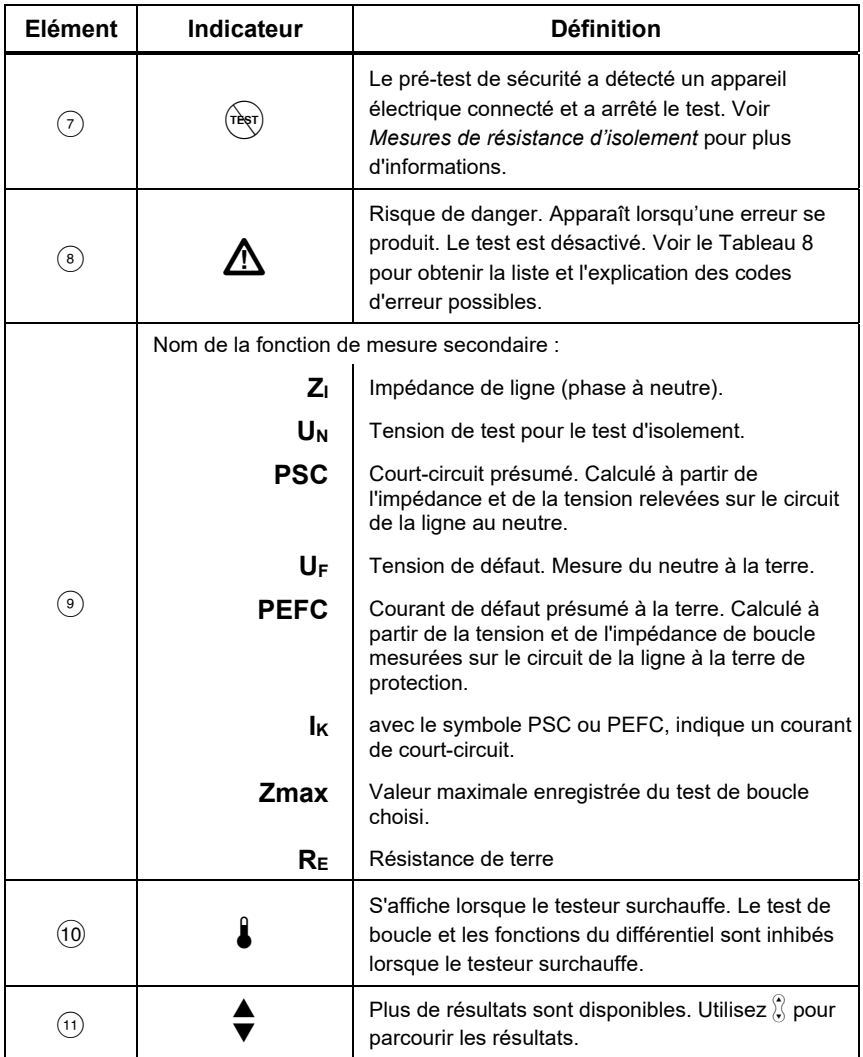

#### **Tableau 6. Fonctions d'affichage (suite)**

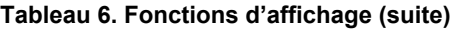

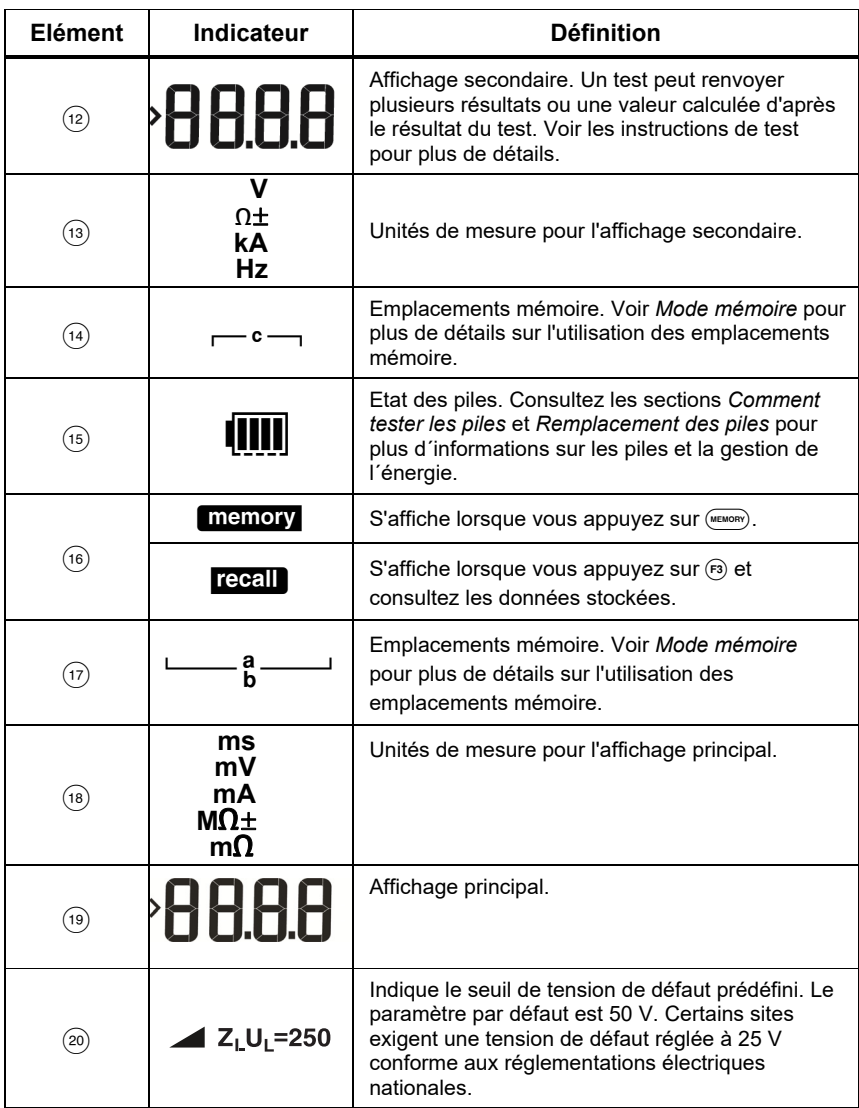

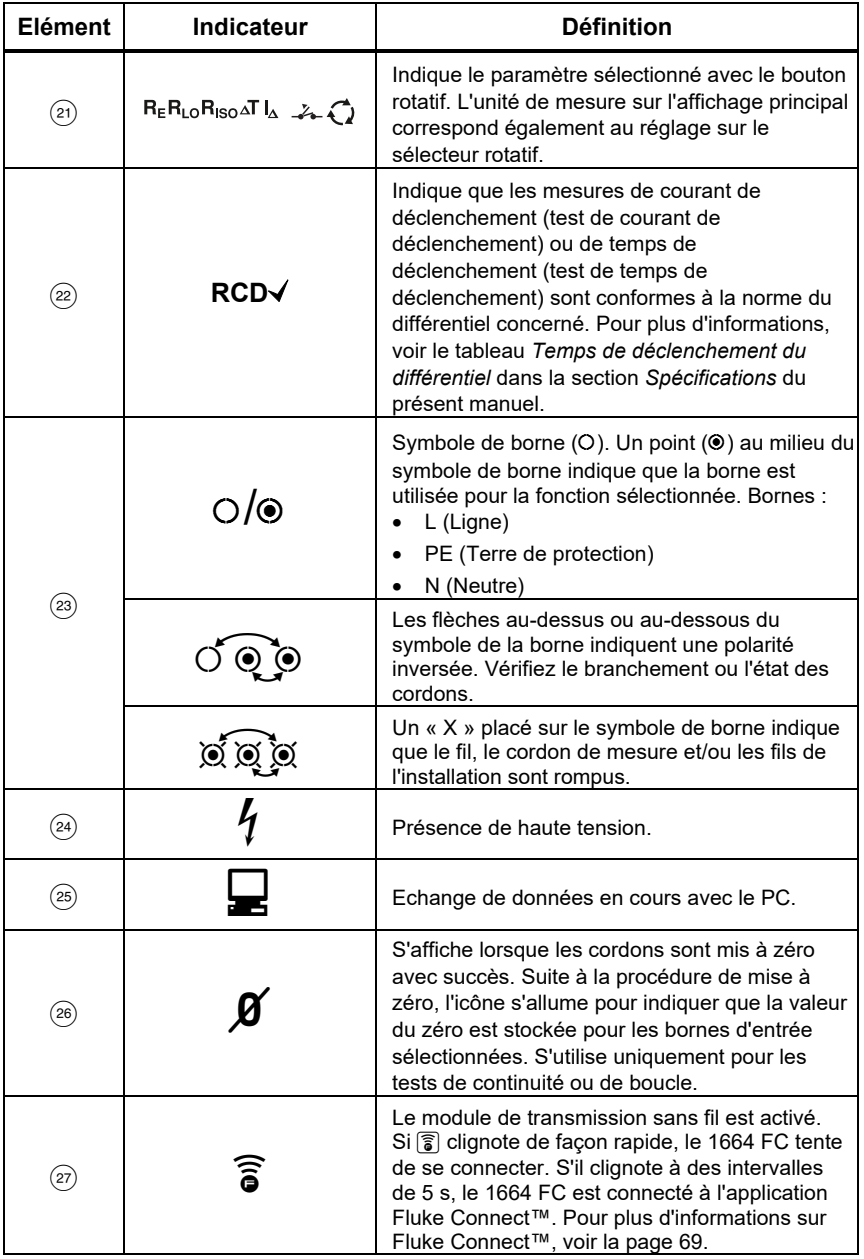

#### **Tableau 6. Fonctions d'affichage (suite)**

### *Bornes d'entrée*

Le tableau 7 présente les bornes d'entrée.

### A **A** Avertissement

**Pour éviter tout risque d'électrocution, d'incendie ou de lésion corporelle, n'utilisez pas de cordons de mesure dans les environnements CAT III ou CAT IV sans capot de protection. Le capot de protection laisse moins de 4 mm de métal exposé. Ceci réduit le risque d'arc sur court-circuit.** 

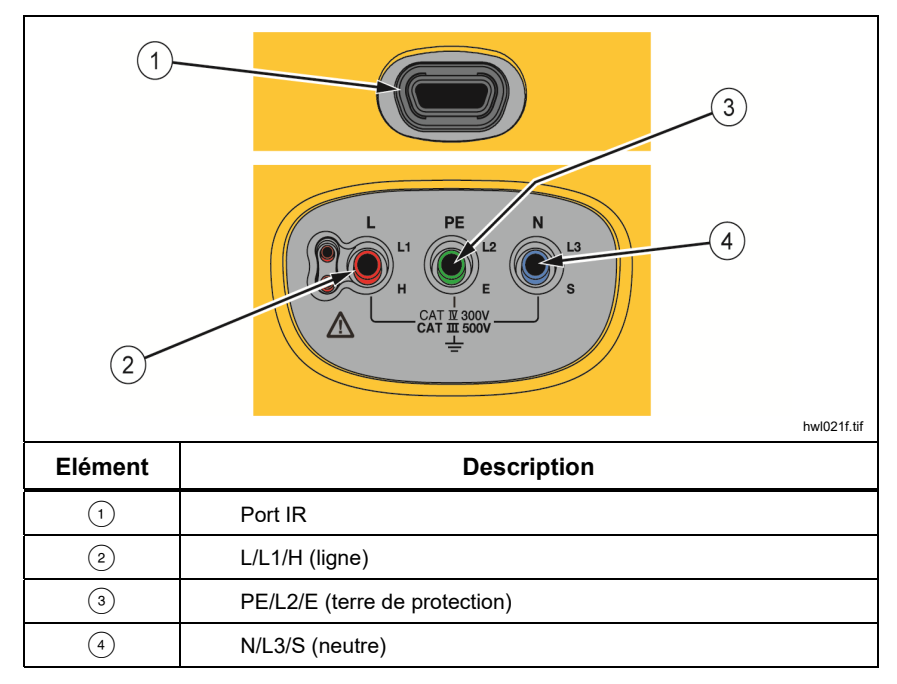

#### **Tableau 7. Bornes d'entrée**

Le port infrarouge permet de connecter le testeur à un ordinateur et de tester les données avec un logiciel Fluke pour ordinateur. Le logiciel permet de collecter, classer et afficher les données de test sous un format adapté à vos besoins. Pour plus d'informations sur l'utilisation du port IR, voir *Téléchargement des résultats de test*.

### *Codes d'erreur*

Les diverses conditions d'erreur détectées par le testeur sont indiquées par l'icône **∧, Err** et un code d'erreur sur l'affichage principal. Voir le Tableau 8. Ces erreurs désactivent, voire arrêtent le test.

|                              | [rr]<br>8884<br>apx032f.tif |                                                                                                    |  |
|------------------------------|-----------------------------|----------------------------------------------------------------------------------------------------|--|
| <b>Condition</b><br>d'erreur | Code                        | <b>Solution</b>                                                                                                    |  |
| Échec de l'auto-test         | $\mathbf{1}$                | Renvoyez le testeur à un centre de service Fluke.<br>L'affichage secondaire présente le code<br>supplémentaire :<br>Impossible de communiquer avec la carte<br>$1 \cdot$<br>analogique<br>2 : Erreurs des variables d'exploitation de la carte<br>analogique<br>4 Frreur fusible 1<br>8: Erreur fusible 3 (l'affichage indique FUSE)<br>16 : L'ID de carte analogique ne correspond pas à la<br>valeur attendue<br>32 : Défaut CRC - mémoire Flash numérique<br>64 : Défaut CRC - mémoire Flash analogique |  |
| Surchauffe                   | $\overline{2}$              | Attendez que le testeur refroidisse.                                                                                                    |  |

**Tableau 8. Codes d'erreur** 

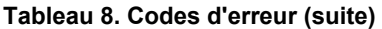

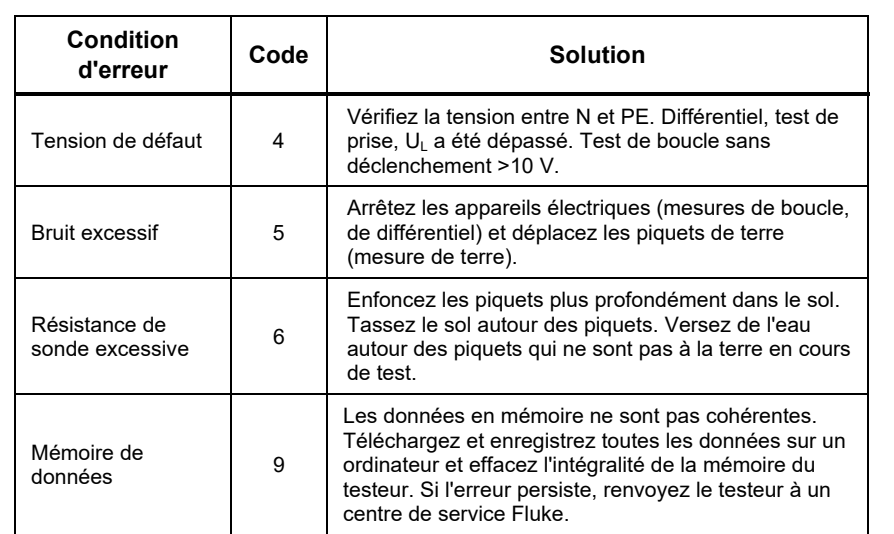

### *Options de démarrage*

Pour sélectionner une option de démarrage, appuyez simultanément sur  $\circledcirc$  et sur la touche de fonction, puis relâchez la touche . Voir le Tableau 9 pour une description de ces options. Les options de démarrage sont conservées après l'arrêt du testeur.

| <b>Touche</b>         | Option de<br>démarrage                             | <b>Description</b>                                                                                                    |
|-----------------------|----------------------------------------------------|----------------------------------------------------------------------------------------------------|
| ⋒<br>F1               | Version du<br>logiciel<br>embarqué                 | Mettez le testeur en marche et appuyez sur (FI) pendant<br>>3 s. La version du logiciel embarqué s'affiche lorsque<br>vous relâchez (F).                                                                                                    |
| $[$ F2 $]$            | Basculemen<br>t en mode IT                         | En mode IT, un test de boucle ou de différentiel est<br>autorisé même si la tension N-PE est supérieure à<br>25 V/50 V. Le réglage par défaut est IT OFF (IT<br>désactivé).                                                                                                    |
| (F3)<br>$^\copyright$ | Mode de<br>permutation<br>entre ligne<br>et neutre | Configurez le testeur pour fonctionner en modes L-n ou<br>L-n n-L. Voir la Figure 1.<br>• En mode L-n, les conducteurs L et N ne doivent<br>JAMAIS être inversés. Cette disposition est obligatoire<br>au Royaume-Uni et dans d'autres régions. L'icône<br>o o s'affiche pour indiquer que les conducteurs L et<br>N sont inversés et que le test est inhibé. Recherchez<br>l'origine du problème et corrigez-le avant de continuer.<br>Le mode L-n fait également passer la durée du temps<br>de déclenchement du différentiel de x1/2 à 2000 ms,<br>conformément aux normes britanniques.<br>En mode L-n n-L, l'appareil permet d'inverser les<br>conducteurs L et N et de poursuivre les tests.<br>Remarque<br>En cas d'utilisation de fiches et de prises de<br>courant détrompées, une icône de cordon<br>permuté (o o ) peut indiquer un câblage incorrect<br>de la prise de courant. Corrigez ce problème<br>avant d'effectuer d'autres tests<br>Le réglage par défaut au Royaume-Uni est L-n. Dans les<br>autres pays, ce réglage a la valeur L-n n-L. |

**Tableau 9. Options de démarrage** 

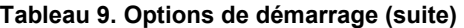

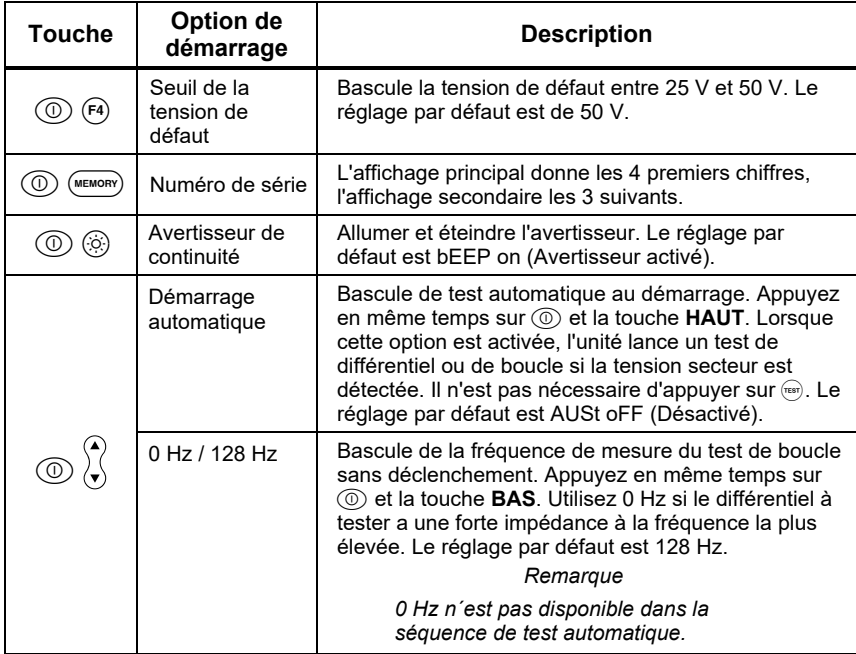

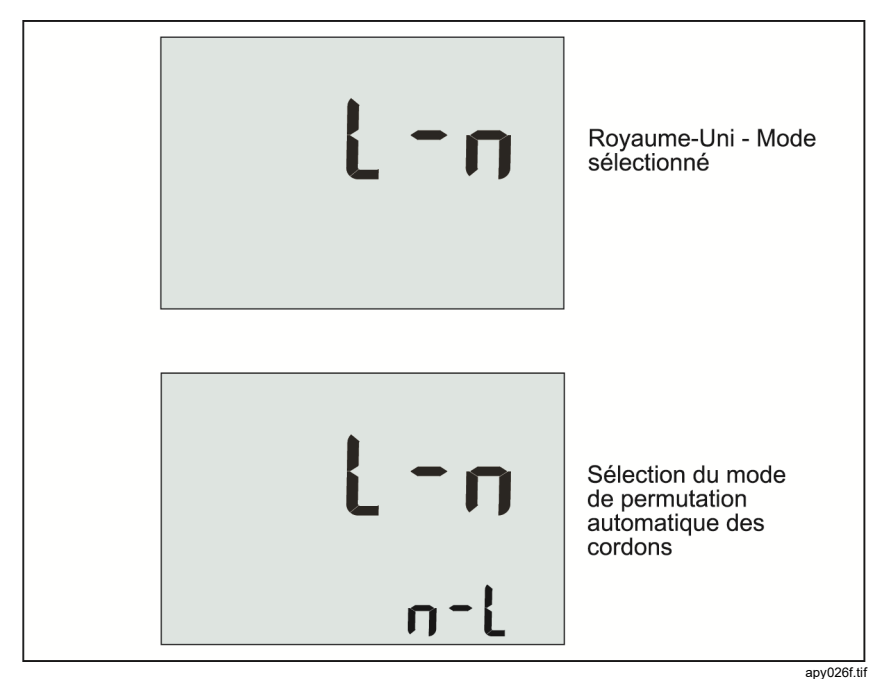

**Figure 1. Modes de permutation des cordons** 

### *Comment mettre à zéro les cordons de mesure*

#### XW **Avertissement**

**Pour éviter tout risque d'électrocution, d'incendie ou de lésion corporelle, n'utilisez pas l'appareil dans les environnements CAT III ou CAT IV sans capot de protection. Le capot de protection laisse moins de 4 mm de métal exposé. Ceci réduit le risque d'arc sur court-circuit.** 

Les cordons de mesure présentent une faible résistance inhérente qui risque d'affecter les mesures. Avant de mener des tests de continuité ou d'impédance de boucle, utilisez Zero Adapter pour compenser, ou mettre à zéro, les cordons de mesure ou le cordon secteur. Voir les figures 2 et 3 pour plus d'informations sur Zero Adapter.

Le testeur conserve une valeur zéro distincte pour chaque test de gamme de continuité et d'impédance de boucle. Un zéro unique est stocké pour chacune de ces combinaisons de cordons dans chaque fonction autorisant le mode zéro. L'indicateur  $\beta$  permet de savoir si une valeur zéro est stockée pour la combinaison de cordons sélectionnée. Pour chaque gamme de continuité, les zéros sont valides pour les deux polarités.

Pour procéder à la remise à zéro :

- 1. Réglez le bouton rotatif sur la position  $z_1$  or  $z_2$ ,  $z_1$ ,  $z_2$  ou  $R_{L_0}$ .
- 2. Pour  $R_{LO}$ , utilisez  $F_4$  pour sélectionner la gamme de 10 ou 250 mA. Une valeur zéro distincte est conservée pour chaque gamme.
- 3. Connectez le cordon secteur (ou le cordon de mesure) sur le testeur et Zero Adapter. Vous pouvez mettre à zéro deux ou trois cordons de mesure avec la fonction RLO.
- 4. Maintenez enfoncé (2) pendant 2 à 6 secondes, jusqu'à ce que l'indicateur  $\beta$  s'affiche et que la valeur de décalage devienne visible sur l'affichage principal. L'avertisseur sonne à chaque valeur zéro complétée.

Le testeur mesure la résistance des cordons, enregistre la valeur et la soustrait des mesures. La valeur de résistance est conservée lorsque l'alimentation est coupée. Si le testeur exécute la même fonction avec les mêmes cordons de mesure ou cordon secteur, vous n'avez pas à répéter l'opération de mise à zéro.

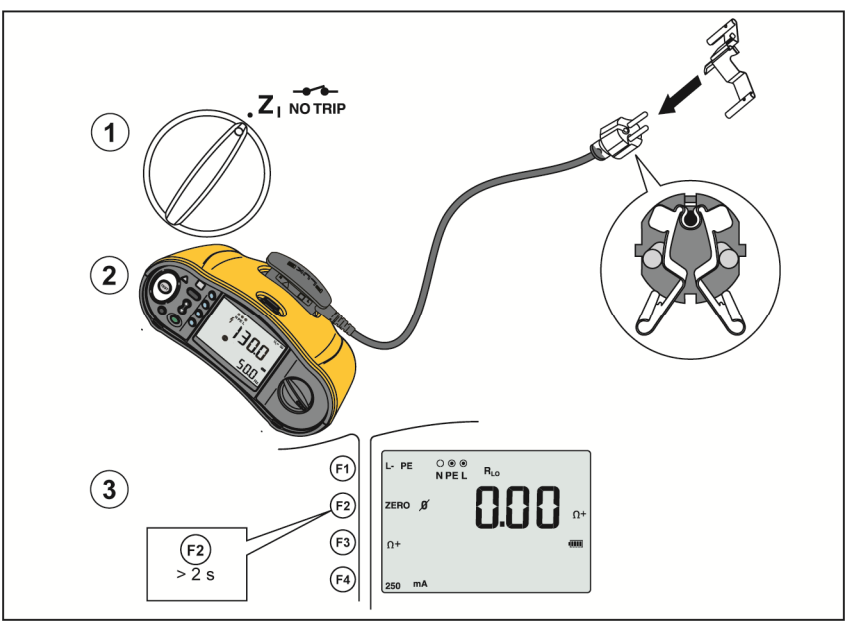

**Figure 2. Affichage du zéro** 

hwl058.tif

- 5. Si l'affichage renvoie une valeur >3,0 Ω :
	- Pour un test de boucle  $(Z<sub>1</sub>)$ , assurez-vous que les 3 cordons sont connectés.
	- Pour un test de continuité (RLo), assurez-vous également que les 3 cordons sont connectés.
	- Pour mettre à zéro 2 cordons dans la fonction  $R_{LO}$ , utilisez  $\Theta$  pour sélectionner les cordons en court-circuit et assurez-vous que l'indicateur  $\beta$  s'affiche.
	- Vérifiez que les cordons de mesure ne sont pas endommagés.

Si les piles du testeur sont trop faibles, l'affichage indique **Lo BATT** et le testeur ne se met pas à zéro.

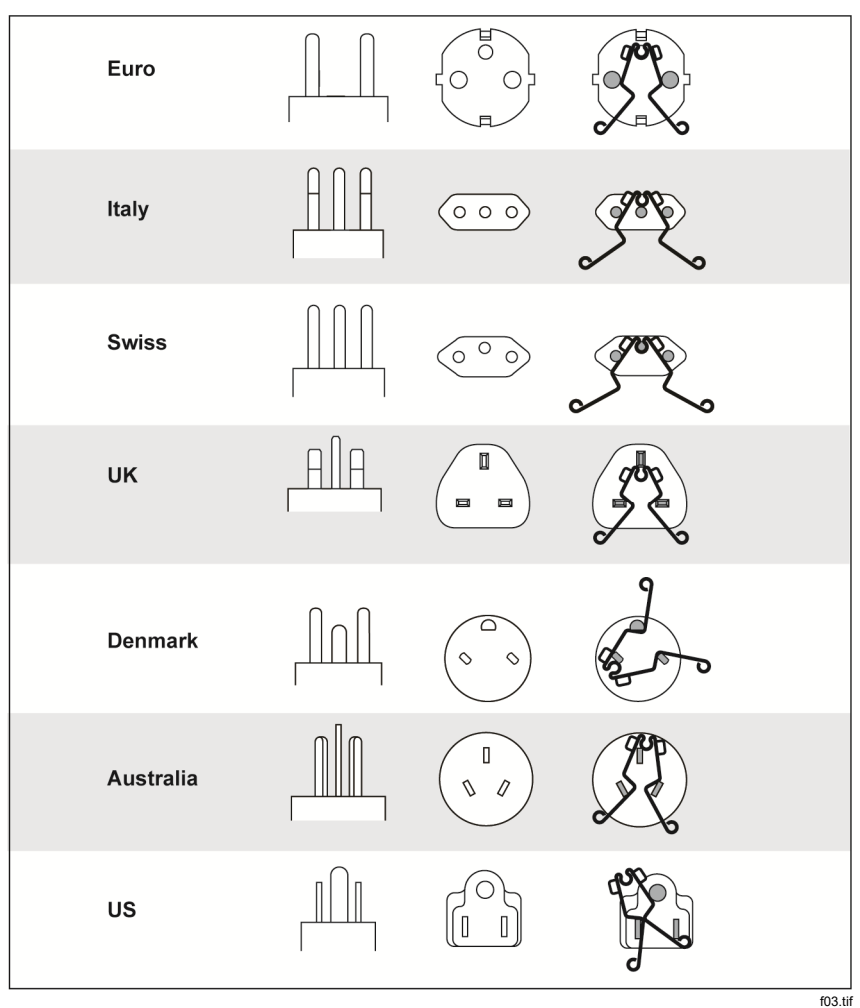

**Figure 3. Configurations de Zero Adapter en fonction du pays** 

*Remarque* 

*Assurez-vous que les piles sont bien chargées avant de mettre à zéro les cordons de mesure.* 

### *Pré-test de sécurité pour les mesures de résistance d'isolement*

Le modèle 1664 FC inclut la fonction de pré-test de sécurité qui détecte les appareils électriques connectés au circuit à tester. Le pré-test de sécurité renvoie un avertissement avant le début du test afin d'éviter tout dommage aux appareils électriques du fait de la tension de test.

Pour exécuter le pré-test de sécurité, le testeur doit être connecté aux lignes de phase (borne L), neutre (borne N) et de terre de protection (borne PE). Voir la Figure 4. Le testeur affiche les trois points noirs sur l'indicateur de borne pour vous guider. Si vous utilisez le cordon de test du secteur sur une prise secteur, cette condition se vérifie toujours lorsque la prise secteur est câblée correctement.

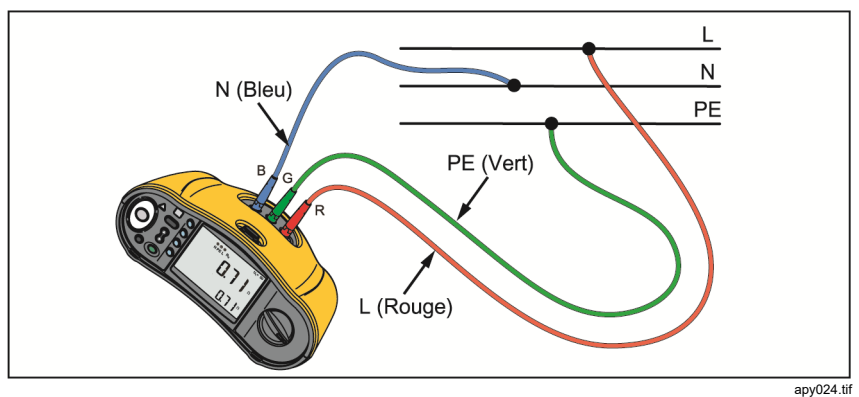

**Figure 4. Raccordement pour le pré-test de sécurité** 

#### W**Attention**

**Le pré-test de sécurité ne fonctionne de façon fiable que si la borne L est connectée à la phase, la borne N à la ligne de neutre et enfin la borne PE à la ligne PE.** 

Si le testeur détecte un appareil électrique connecté, il arrête le test d'isolement et affiche l'écran de la figure 5.

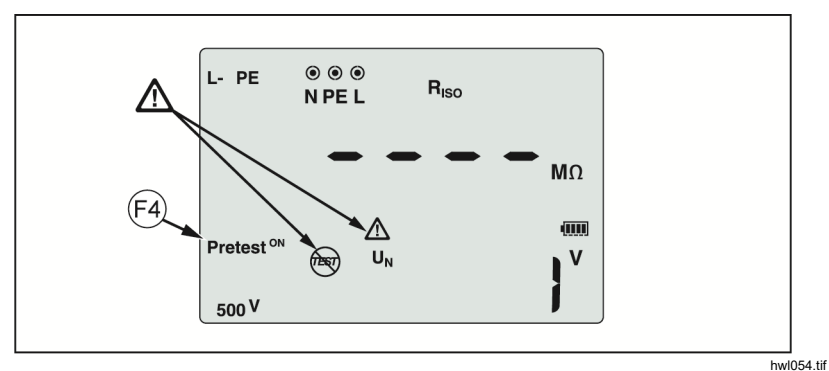

**Figure 5. Affichage du pré-test de sécurité** 

Pour poursuivre le test d'isolement et ignorer l'avertissement, appuyez sur  $\circ$ pour désactiver le pré-test.

#### **Attention**

**Si vous ignorez le pré-test de sécurité et poursuivez l'utilisation, la tension de test risque d'endommager des appareils électriques.**

Pour redémarrer le pré-test de sécurité, appuyez à nouveau sur  $\epsilon_3$ .

### *Mesures*

Ces testeurs mesurent et testent les éléments suivants :

- Tension et fréquence
- Résistance d'isolement (EN61557-2)
- Continuité (EN61557-4)
- Résistance de boucle/ligne (EN61557-3)
- Temps de déclenchement du différentiel (RCD) (EN61557-6)
- Courant de déclenchement du différentiel (EN61557-6)
- Rotation de phase (EN61557-7) *1663 et 1664 FC uniquement*
- Résistance de terre (EN61557-5)

### *Mesures de tension et de fréquence*

Pour mesurer la tension et la fréquence :

1. Placez le bouton rotatif sur V. Voir le Tableau 10.

#### **Tableau 10. Affichage de la tension, position du bouton rotatif et configuration des bornes**

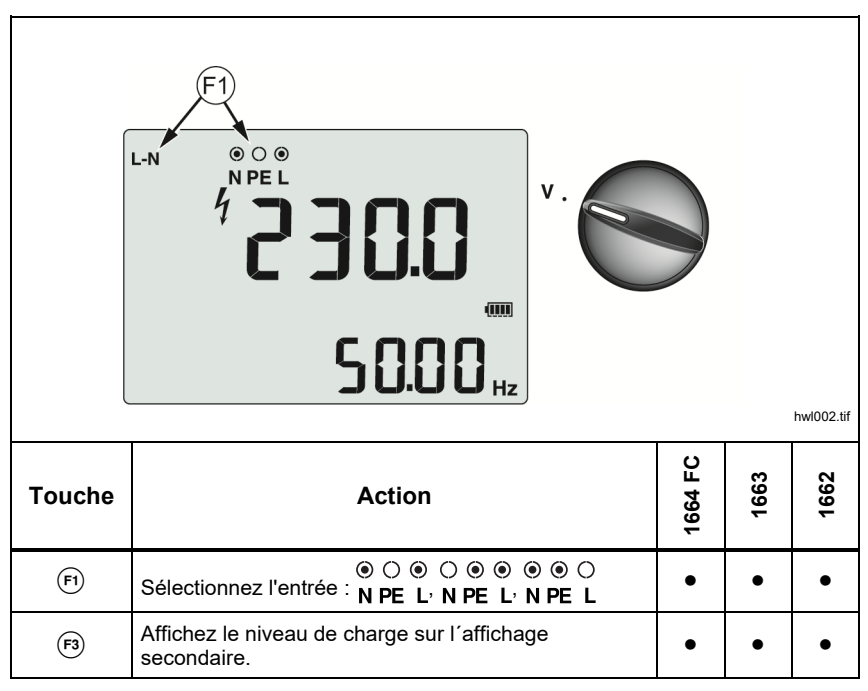

- 2. Sélectionnez la paire de bornes (rouge, bleue ou verte) à tester. Vous pouvez utiliser les cordons de mesure ou le cordon de test du secteur lorsque vous mesurez la tension alternative.
	- L'affichage principal indique la tension alternative. Le testeur lit la tension alternative jusqu'à 500 V. Appuyez sur  $\left(\overline{f}\right)$  pour faire basculer la lecture des tensions entre L-PE, L-N et N-PE.
	- L'affichage secondaire indique la fréquence du réseau.

#### *Remarque*

*Les tensions qui s'affichent sont valides uniquement si les cordons de mesure sélectionnés (ce qui inclut les fils d'installation) sont connectés et en bon état.* 

3. Maintenez enfoncé (5) pour afficher le niveau de charge. L'affichage principal indique **BATT**. L´affichage secondaire indique la tension des piles.

### *Mesures de résistance d'isolement*

#### A **A** Avertissement

**Pour éviter tout choc électrique, les mesures doivent toujours être effectuées sur des circuits hors tension.** 

Pour mesurer une résistance d'isolement :

1. Placez le bouton rotatif sur  $R_{\rm ISO}$ . Voir le Tableau 11.

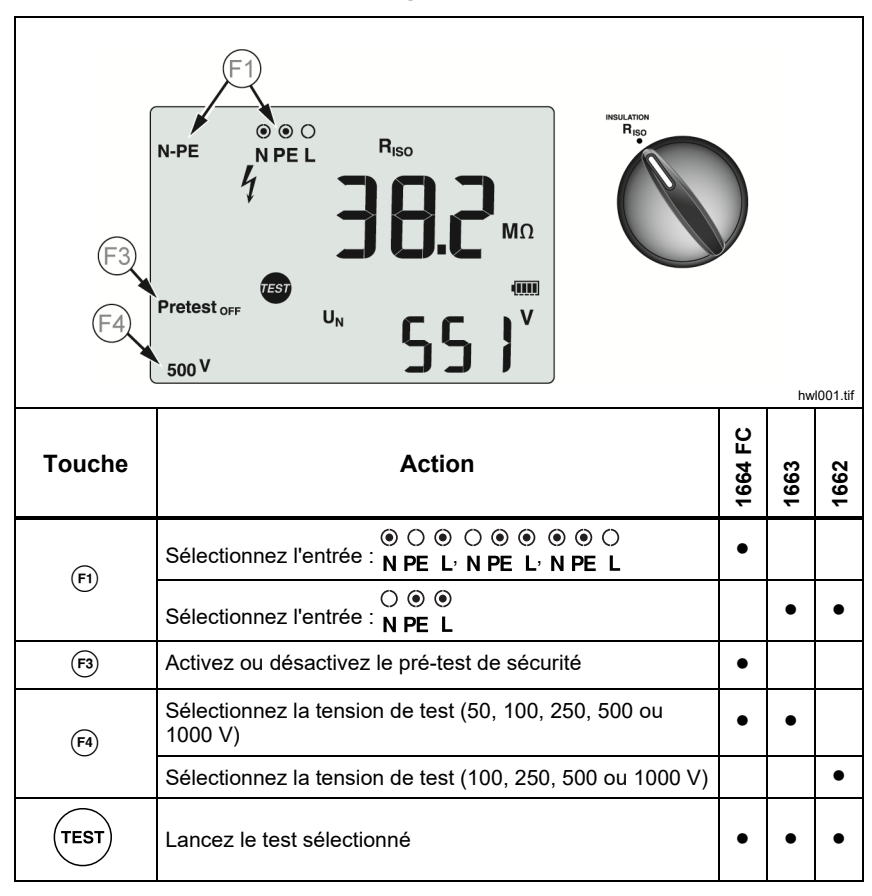

#### **Tableau 11. Affichage de la résistance d'isolement, position du bouton rotatif et configuration des bornes**

2. 1664 FC : Choisissez la paire de cordons de mesure à utiliser avec  $\epsilon$ , et utilisez les bornes appropriées pour ce test. Vous pouvez également utiliser le cordon de test du secteur.

1662/1663 : Utilisez les bornes L et PE (rouge et verte) pour ce test.

- 3. Utilisez  $(F4)$  pour sélectionner la tension de test. La plupart des tests d'isolement se font à 500 V, mais il est important d'observer les règlements en vigueur sur votre site.
- 4. 1664 FC : Activez le pré-test de sécurité avec (F3).

#### W**Attention**

#### **Le pré-test de sécurité ne fonctionne de façon fiable que si la borne L est connectée à la phase, la borne N à la ligne de neutre et enfin la borne PE à la ligne PE.**

- 5. Maintenez la touche  $($ <sup>rest</sup> $)$  enfoncée jusqu'à ce que la mesure se stabilise et que le testeur émette un signal sonore.
	- L'affichage principal indique la résistance d'isolement.
	- L'affichage secondaire indique la tension de test réelle.

Les tests sont inhibés si une tension est détectée sur la ligne.

#### *Remarque*

*Pour un isolement normal ayant une résistance élevée, la tension de sortie* (UA) *doit toujours être supérieure ou égale à* 

*la tension programmée. Dans le cas contraire, vérifiez les connexions, les cordons de mesure et les fusibles du testeur. Si la résistance d'isolement est faible, la tension de test diminue automatiquement pour ramener le courant de test à des valeurs sûres.* 

### *Mesure de continuité*

Le test de continuité vérifie l'intégrité des raccordements en effectuant une mesure de résistance très précise. Ceci est important lorsque vous vérifiez les raccordements à la terre de protection. Les impédances, les circuits en parallèle ou les courants transitoires peuvent être nuisibles aux mesures.

#### *Remarque*

*Si les circuits électriques sont disposés en boucle, Fluke recommande d'effectuer une vérification de bout en bout de la boucle sur le panneau électrique.* 

#### A A Avertissement

**Pour éviter tout risque d'électrocution, d'incendie ou de lésion corporelle, les mesures doivent se faire exclusivement sur des circuits hors tension.** 

Pour mesurer la continuité :

- 1. Placez le bouton rotatif sur RLO. Voir le Tableau 12.
- 2. 1663/1664 FC : Choisissez la paire de cordons de mesure à utiliser avec , et utilisez les bornes appropriées pour ce test.

1662 : Utilisez les bornes L et PE (rouge et verte) pour ce test.

Cette option est conçue pour le test d'une installation en boucle ou pour vérifier le raccordement entre la mise à la terre de protection et le neutre sur une prise secteur. Pour éviter de déclencher le différentiel, utilisez un courant de test de 10 mA.

3. Sélectionnez la polarité du courant de test avec  $(F3)$ .

Le + correspond au courant positif. Le – se rapporte au courant négatif. L'option ± réalise la mesure sur les deux polarités. La moyenne entre les résultats positif et négatif apparaît sur l'affichage principal. Si vous choisissez l'option  $\pm$  pour la polarité, le résultat positif apparaît sur l'affichage secondaire. Appuyez sur  $\hat{X}$  pour sélectionner le résultat intermédiaire du positif et du négatif.

4. Sélectionnez le courant de test maximum avec  $\left( \mathbb{A} \right)$ . Pour ne pas déclencher un disjoncteur différentiel, utilisez le paramètre 10 mA pour tester une installation en boucle incluant le fil neutre ou la phase.

5. Si ce n'est pas déjà fait, mettez les cordons de mesure à zéro. Pour plus d'informations, voir *Comment mettre à zéro les cordons de mesure*.

Si les piles du testeur sont trop faibles, l'affichage indique **Lo BATT** et le testeur ne se met pas à zéro.

6. Maintenez la touche  $($ <sub>rest</sub>) enfoncée jusqu'à la stabilisation de la mesure. Si l'avertisseur de continuité est activé, le testeur sonne de façon répétée pour les valeurs mesurées <2 Ω. Pour les valeurs mesurées >2 Ω, le testeur ne sonne pas.

#### **Tableau 12. Affichage du zéro de continuité, position du bouton rotatif et configuration des bornes**

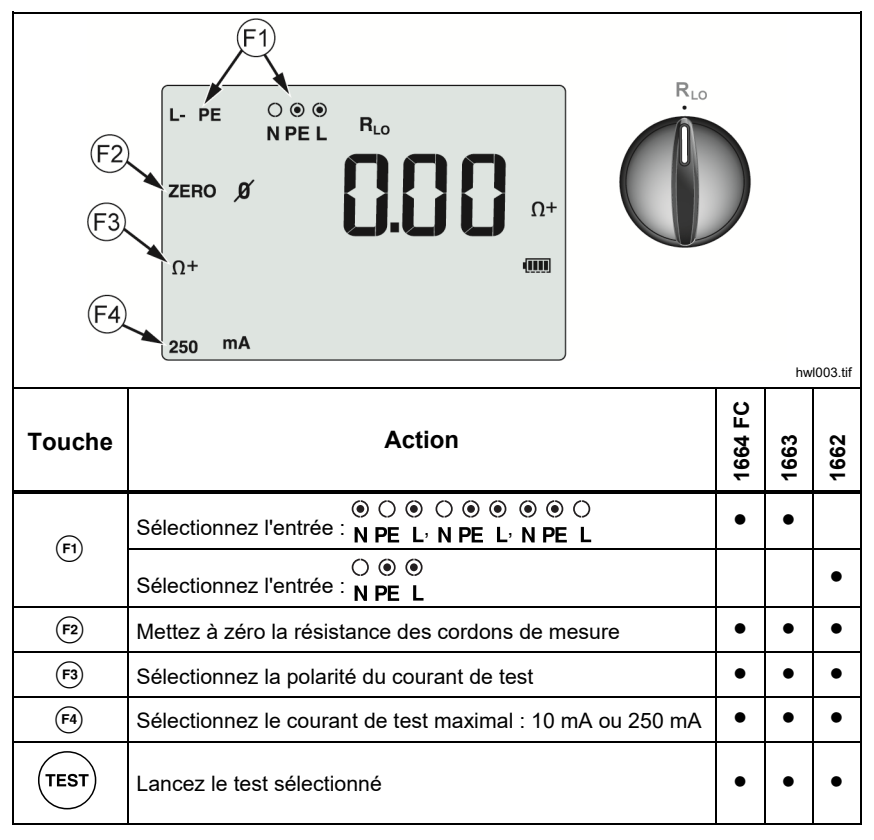

Si un circuit est sous tension, le test est inhibé et la tension alternative est indiquée sur l'affichage secondaire.

### *Mesures de l'impédance de ligne/boucle*

### *Impédance de boucle (ligne vers terre de protection L-PE)*

L'impédance de boucle est l'impédance source mesurée entre la ligne (L) et la terre de protection (PE). Vous pouvez déterminer le courant présumé de défaut de terre. Il s'agit du courant qui pourrait passer si le conducteur de la phase était en court-circuit avec le conducteur de terre de protection. Le testeur calcule le courant présumé de défaut de terre en divisant la tension secteur mesurée par l'impédance de boucle. La fonction d'impédance de boucle applique le courant de test qui passe à la terre. Si des disjoncteurs différentiels sont présents dans le circuit, ils peuvent se déclencher. Afin d'éviter tout

déclenchement, utilisez la fonction  $\sum_{n=1}^{\infty}$  du bouton rotatif. Le test sans

déclenchement empêche le déclenchement des disjoncteurs différentiels du circuit. Si vous êtes certain qu'il n'y a pas de différentiel dans le circuit, vous pouvez utiliser la fonction Z<sub>I</sub>, High-Current (Courant élevé) pour accélérer le test et réduire le bruit.

#### *Remarque*

*Si les bornes L et N sont inversées, le testeur les permute automatiquement en interne et poursuit le test. Cela est indiqué par les flèches au-dessus et au-dessous du symbole de borne*  ()*. Si le testeur est configuré pour le Royaume-Uni, L et N ne permutent pas automatiquement et le test s'arrête.* 

#### Conseils :

- Utilisez la position  $Z_{\text{norm}}$  pour les mesures de boucle.
- Des conditions de précharge peuvent entraîner le déclenchement du disjoncteur différentiel.
- Un disjoncteur de courant nominal de déclenchement de 10 mA se déclenchera.
- Pour tester l'impédance de boucle dans un circuit avec différentiel de 10 mA, voir la section Applications.

Pour mesurer l'impédance de boucle en mode sans déclenchement pour L-PE :

1. Placez le bouton rotatif sur la position  $\sum_{n=1}^{\infty}$ . Voir le Tableau 13.

#### **Tableau 13. Impédance de ligne/boucle, position du bouton rotatif et configuration des bornes**

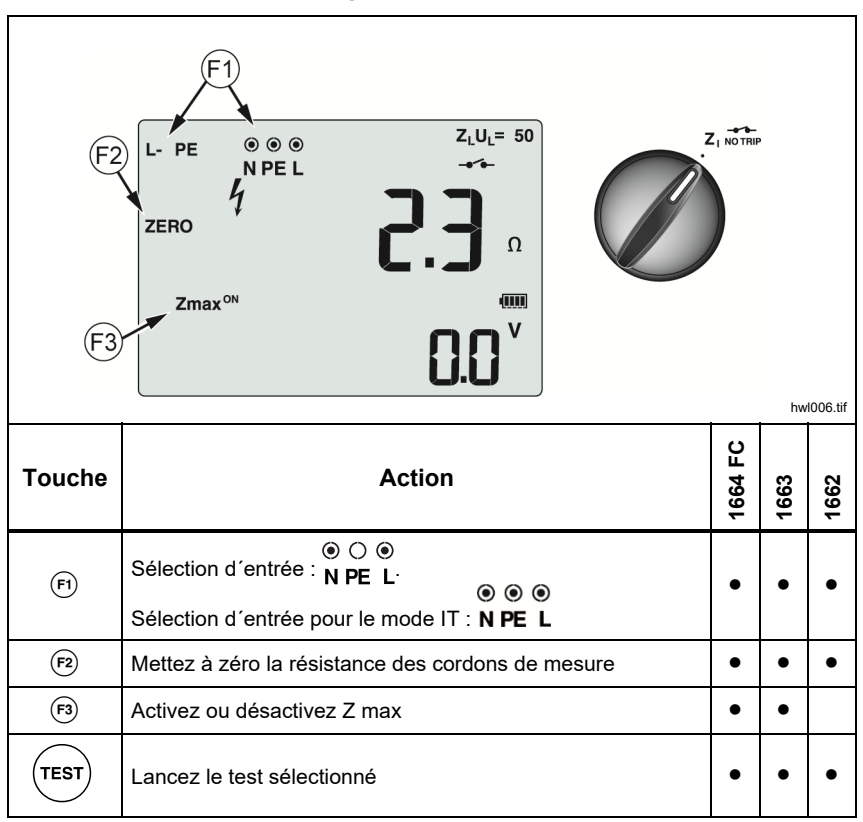

2. Appuyez sur  $\left(\overline{r}\right)$  pour sélectionner L-PE. L'affichage renvoie  $Z_L$  et les indicateurs **...**
- 3. Connectez et mettez à zéro les cordons de mesure ou le cordon secteur. Vous trouverez plus de détails sur la procédure de mise à zéro des cordons de mesure à la page 19.
- 4. Sur les modèles 1663 et 1664 FC, appuyez sur (5) pour basculer le moniteur Z max. Si Z max est activé, les mesures consécutives sont comparées. L'affichage secondaire affiche la valeur  $Z_L$  (ou  $Z_I$  si F1 = L-N) maximale jusqu'à ce que Z max soit désactivé.
- 5. Connectez les trois cordons aux bornes L, PE et N du système à tester ou branchez le cordon de test du secteur dans la prise à tester.
- 6. Appuyez sur le pavé tactile et vérifiez si l'avertissement  $\bigwedge$  s'affiche. Voir la section *Sécurité* pour obtenir plus d'informations.
- 7. Maintenez, puis relâchez la touche  $(\text{test})$ . Si le démarrage automatique (Option de démarrage :  $(\circled{})$  + flèche haut  $\hat{x}$ ) est activé, le test commence automatiquement dès que la tension secteur est détectée et que les cordons de mesure requis sont connectés.
- 8. Attendez la fin du test. L'affichage principal indique l'impédance de la boucle.

Le courant présumé de défaut de terre apparaît en ampères ou en kiloampères sur l'affichage secondaire.

- 9. Appuyez sur la touche Bas  $\hat{a}$  pour afficher Z max s'il est activé. Appuyez plusieurs fois sur la touche Bas  $\hat{x}$  pour afficher les valeurs PSC, Z max, Z<sub>I</sub> et RE.
- 10. Appuyez à nouveau sur la touche Bas  $\hat{y}$  pour afficher la valeur  $Z_1$ .

Ce test dure plusieurs secondes. Si vous coupez l'alimentation secteur pendant l'exécution du test, ce dernier s'arrête automatiquement.

#### *Remarque*

*Des erreurs peuvent se produire en raison de l´équipement sur le circuit testé. Si la mesure est bruyante, le message « Err5 » alterne avec la valeur mesurée. Appuyez sur* U *pour afficher les relevés disponibles dans l´affichage secondaire. Si le testeur affiche 0,00 Ω, prenez en compte qu´il n´existe pas de circuit parfait. Vérifiez que les cordons de mesure sont bien connectés à l´instrument, qu´ils sont remis à zéro et que le fusible est en bon état.* 

### *Impédance de boucle (mode courant de déclenchement élevé)*

Pour mesurer l'impédance de boucle avec le mode courant de déclenchement élevé :

S'il n'y a pas de différentiel dans le système testé, vous pouvez utiliser le test d'impédance de boucle Ligne/Terre (L-PE) en mode courant élevé.

- 1. Placez le bouton rotatif sur la position  $Z_{\hat{A}^{\text{true}}}\cdot \check{A}^{\text{true}}$  s'affiche lorsque le mode courant de déclenchement élevé est sélectionné.
- 2. Raccordez les cordons sur les bornes L et PE (rouge et verte) du testeur.
- 3. Appuyez sur  $\left( \widehat{H} \right)$  pour sélectionner L-PE ou L-N.
- 4. 1664 FC uniquement, appuyez sur  $F_4$  pour choisir la résolution du résultat des tests,  $\Omega$  ou m $\Omega$ . Le test avec résolution en m $\Omega$  dure entre 30 et 60 secondes.
- 5. Mettez à zéro les cordons de mesure. Pour un test de boucle  $(Z<sub>1</sub>)$ , assurezvous que les 3 cordons sont en court-circuit.

Vous trouverez plus de détails sur la procédure de mise à zéro des cordons de mesure à la page 19.

6. Sur les modèles 1663 et 1664 FC uniquement, appuyez sur  $\binom{5}{3}$  pour basculer le moniteur Z max.

Si Z max est activé, les mesures consécutives sont comparées. L'affichage secondaire affiche la valeur  $Z_L$  (ou  $Z_l$  si F1 = L-N) maximale jusqu'à ce que Z max soit désactivé. La valeur Z max est enregistrée en même temps que les résultats de test. Si vous modifiez les champs d'emplacement a, b ou c avant l'enregistrement, le résultat de test devient la nouvelle valeur Z max. Le testeur renvoie la valeur Z max entre les tests Z<sub>I</sub> sans déclenchement et Z<sub>i</sub> courant élevé.

- 7. Connectez les trois cordons aux bornes L et PE du système à tester ou branchez le cordon de test du secteur dans la prise à tester.
- 8. Appuyez sur le pavé tactile et vérifiez si l'avertissement  $\bigwedge$  s'affiche.
- 9. Maintenez, puis relâchez la touche  $(\text{test})$ . Si le démarrage automatique (Option de démarrage :  $\circled{0}$  + flèche haut  $\circled{})$  est activé, le test commence automatiquement dès que la tension secteur est détectée et que les cordons de mesure requis sont connectés.
- 10. Attendez la fin du test. L'affichage principal indique l'impédance de la boucle.

Le courant présumé de défaut de terre (PEFC) apparaît en ampères ou en kiloampères sur l'affichage secondaire.

11. Si Z max est activé, appuyez sur la flèche bas  $\hat{x}$  pour afficher la valeur Z max sur l'affichage secondaire.

### A A Avertissement

**Pour éviter tout risque d'électrocution, d'incendie ou de lésion corporelle, assurez-vous qu'aucun différentiel n'est présent. Le symbole s'affiche pour indiquer le mode de boucle courant élevé. Tout différentiel présent sur le système se déclenche.** 

### *Remarque*

*Le testeur peut renvoyer un résultat de test même si le différentiel se déclenche, lorsque le temps de déclenchement est >10 ms. Cette mesure courte risque d'invalider le test pour certaines spécifications. Si le testeur affiche* 0,00 Ω*, considérez qu´aucun circuit parfait n´existe. Vérifiez que les cordons de mesure sont bien connectés à l´instrument, qu´ils sont remis à zéro et que le fusible est en bon état.* 

# *Mesure de l'impédance de boucle des systèmes IT*

Sélectionnez le mode IT avec l'option de mise sous tension ou utilisez  $\circledS$  :

- Appuyez sur  $\circledcirc$  pendant 1 seconde pour afficher l'état du mode IT.
- Utilisez la touche fléchée  $\bullet \circledast$  pour activer/désactiver le mode IT.
- La mesure de boucle L-PE n'est pas disponible en boucle sans déclenchement pendant le mode IT. Voir la figure 6.

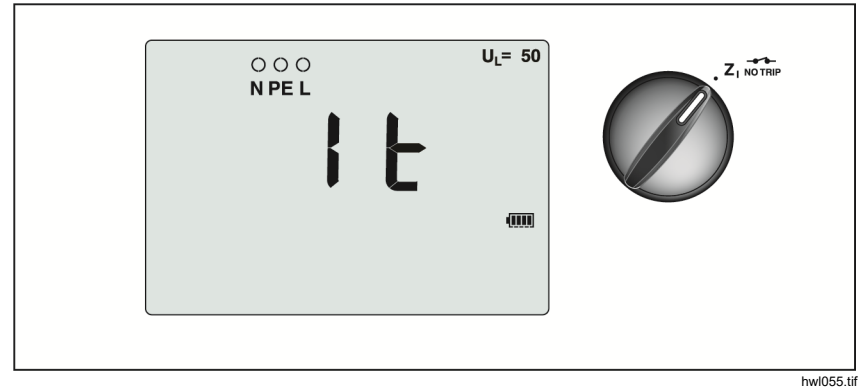

**Figure 6. Test d'impédance de boucle sur un système IT** 

### *Impédance de ligne*

L'impédance de ligne est l'impédance source mesurée entre la ligne et le neutre. Cette fonction autorise les tests suivants :

- Impédance de boucle entre la ligne et la terre.
- Impédance entre phases dans les systèmes triphasés.
- Mesure de boucle L-PE. Il s'agit d'une mesure de courant élevé avec 2 cordons en boucle. Elle n'est pas utilisable pour les circuits protégés par des disjoncteurs différentiels car ceux-ci se déclencheraient.
- Courant présumé de court-circuit (PSC). Le PSC est le courant qui peut passer si le conducteur de la phase est en court-circuit avec le neutre ou une autre phase. Le testeur calcule ce courant présumé de court-circuit en divisant la tension secteur mesurée par l'impédance de la ligne.

Pour mesurer l'impédance de ligne :

- 1. Réglez le bouton rotatif sur la position  $Z_{\ell}^{\neq}$  HI CURRENT (courant élevé). Voir le Tableau 14.
- 2. Connectez le cordon rouge sur la borne L (rouge) et le bleu sur la borne N (bleue) du testeur.
- 3. Appuyez sur (F) pour sélectionner L-N.
- 4. 1664 FC uniquement, appuyez sur <a> (9</a>pour choisir la résolution du résultat des tests, en  $\Omega$  ou en m $\Omega$ . Le test avec résolution en m $\Omega$  dure entre 30 et 60 secondes.
- 5. Mettez à zéro les cordons de mesure. Vous trouverez plus de détails sur la procédure de mise à zéro des cordons de mesure à la page 19.

#### **Tableau 14. Test de l'impédance de ligne, position du bouton rotatif et configuration des bornes**

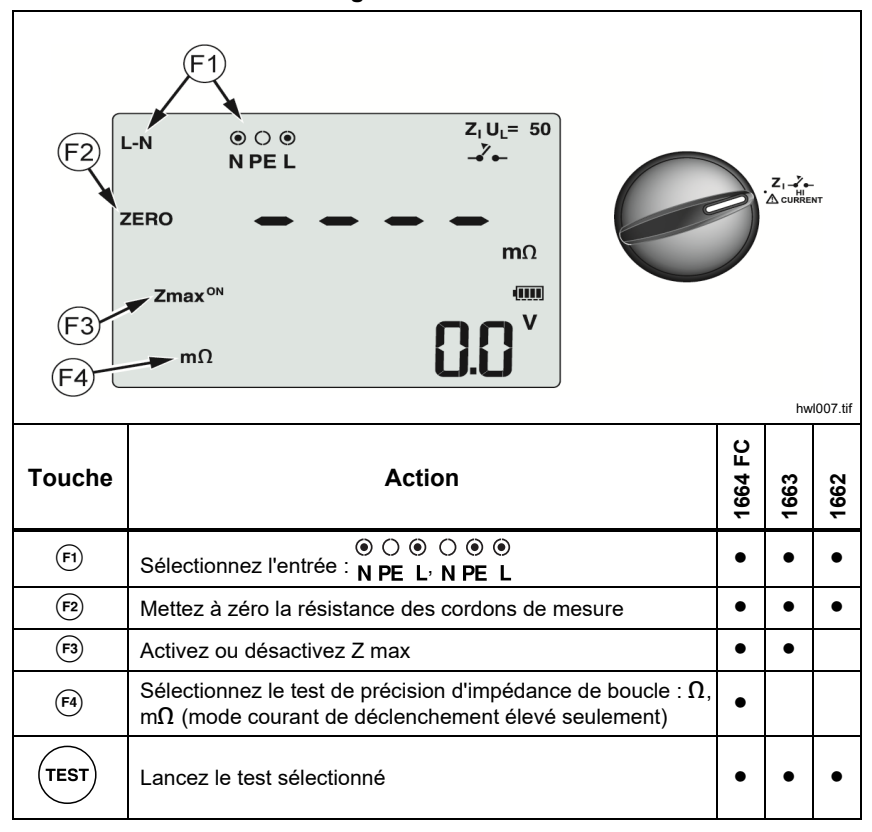

6. Appuyez sur  $\binom{5}{3}$  pour basculer le moniteur Z max.

Si Z max est activé, les mesures consécutives sont comparées. L'affichage secondaire affiche la valeur  $Z_L$  (ou  $Z_I$  si F1 = L-N) maximale jusqu'à ce que Z max soit désactivé. La valeur Z max est enregistrée en même temps que les résultats de test. Si vous modifiez les champs d'emplacement a, b ou c avant l'enregistrement, le résultat de test devient la nouvelle valeur Z max.

#### *Remarque*

*Les différentiels du système se déclenchent si vous utilisez L-PE.* 

- 7. Branchez les cordons à la phase sous tension du système et au neutre pour un test monophasé. Pour mesurer l'impédance entre phases d'un système triphasé, connectez les cordons à deux phases.
- 8. Maintenez, puis relâchez la touche  $(\text{test})$ . Si le démarrage automatique (Option de démarrage :  $(\circled{})$  + flèche haut  $\circled{})$  est activé, le test commence automatiquement dès que la tension secteur est détectée et que les cordons de mesure requis sont connectés.

Attendez la fin du test.

- L'affichage principal indique l'impédance de ligne.
- L'affichage secondaire indique le courant présumé de court-circuit.
- 9. Si Z max est activé, appuyez sur la flèche bas  $\hat{x}$  pour afficher la valeur Z max sur l'affichage secondaire.

Utilisez le raccordement représenté dans la Figure 7 pour la mesure d'un système triphasé de 500 V.

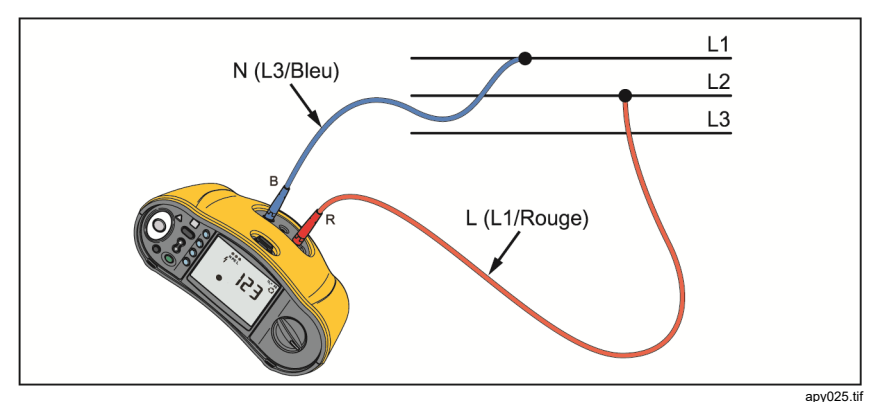

**Figure 7. Mesure de système triphasé** 

# *Mesures du temps de déclenchement du différentiel*

Dans ce test, un courant de défaut étalonné est induit dans le circuit, provoquant le déclenchement du différentiel. L'appareil mesure et affiche le temps nécessaire au déclenchement du différentiel. Vous pouvez effectuer ce test avec des cordons de mesure ou avec le cordon secteur. Le test est exécuté sur un circuit sous tension.

Vous pouvez tester le temps de déclenchement du différentiel en mode démarrage automatique, ce qui facilite l'exécution du test par une seule personne. Si le courant nominal du différentiel est différent des options standard, 10, 30, 100, 300 et 500 ou 1000 mA, vous pouvez le régler en mode Var.

#### *Remarque*

*Lorsque vous faites des mesures de temps de déclenchement pour tout type de différentiel, le testeur détermine en premier si le test réel provoquera une tension de défaut dépassant la limite de 25 V ou 50 V. Dans l'affirmative,* Err4 *s'affiche.* 

*Pour éviter un temps de déclenchement inexact des différentiels de type S (à retard), une temporisation de 30 secondes est prévue entre le test préliminaire et le test réel. Ce type de disjoncteur nécessite un délai car il contient des circuits RC qui doivent se stabiliser avant d'effectuer le test.* 

Un différentiel de type B, B+  $(=)$  ou S B, B+  $(= |S|)$  recouvre en fait deux différentiels, un avec un comportement A/AC, et un autre de type B. Le différentiel de type B ne peut être correctement testé qu´avec le test de courant de déclenchement (rampe). Pour les mesures de temps de déclenchement, même si le type B est sélectionné, la section AC du différentiel risque d'entraîner le déclenchement en raison de l'étape initiale du courant de test. Fluke recommande d'effectuer un test de courant de déclenchement avec le type B, et un autre test avec la forme d'onde de type A/AC.

### A A Avertissement

**Pour éviter tout risque d'électrocution, d'incendie ou de lésion corporelle :** 

- **Tester le raccordement entre le conducteur N et la terre avant de lancer le test. La présence d'une tension entre le conducteur N et la terre peut influencer le test.**
- **Des courants de fuite dans le circuit suivant le différentiel peuvent influencer les mesures.**
- **La tension de défaut affichée est liée au courant résiduel nominal du disjoncteur différentiel.**
- Les champs potentiels d'autres installations de terre peuvent **influencer la mesure.**
- **Les équipements (moteurs, condensateurs) branchés en aval du disjoncteur différentiel peuvent augmenter considérablement le temps de déclenchement.**

#### *Remarque*

*Si les bornes L et N sont inversées, le testeur les permute automatiquement en interne et poursuit le test. Si le testeur est configuré pour le Royaume-Uni, le test s'arrête et vous devez déterminer pourquoi la phase L et le neutre N sont inversés. Cela est indiqué par les flèches au-dessus du symbole de borne* (⊙⊙⊙).

*L'option 1 000 mA n'est pas disponible sur les différentiels de types A et B. L'option VAR n'est pas disponible sur les différentiels de type B. Lors d´un test dans des conditions qui devraient déclencher un différentiel mais ne le déclenchent pas (par exemple si la mesure est > 310 ms), vérifiez les connexions, les cordons de mesure et les fusibles.* 

Pour mesurer le temps de déclenchement d'un différentiel :

1. Réglez le bouton rotatif sur la position ΔT. Voir le Tableau 15.

### $U_1 = 50$  $\bigcirc$   $\bigcirc$   $\bigcirc$  $\Delta T$ N PE L  $ms$ x1 ∆T∆  $\overline{\sim}$  $\overline{\text{nm}}$ Έ3  $U_F$ 88 B 30 mA hwl008.tif **1664 FC**  1664 FC **Touche Action 1663 1662**  (F) Sélectionnez la polarité du test de différentiel sous la forme  $\parallel \bullet \parallel \bullet \parallel \bullet$ (<u>F2</u>) Sélectionnez le multiplicateur de courant du différentiel sous **| ● | ● | ●** | ●  $\overline{rs}$  Sélectionnez le RCD  $\overline{•}$   $\overline{•}$   $\overline{•}$   $\overline{•}$   $\overline{•}$  $\widehat{F_4}$  Sélectionnez le courant du différentiel sous la forme 10 mA,  $\frac{3}{10}$  magnetic matrix of the difference is set for the sous ratio of the  $\vert \bullet \vert \bullet \vert \bullet \vert \bullet$ Lancez le test sélectionné • • •

### **Tableau 15. Temps de déclenchement du différentiel, position du bouton rotatif et configuration des bornes**

- 2. Appuyez sur (F4) pour sélectionner le courant du différentiel (10, 30, 100, 300, 500 ou 1000 mA).
- 3. Appuyez sur  $\lceil n \rceil$  pour sélectionner un multiplicateur de courant de test (x  $\frac{1}{2}$ , x 1, x 5 ou Auto). On utilise normalement x 1 pour ce test.
- 4. Appuyez sur (5) pour sélectionner la forme d'onde de courant de test de disjoncteur différentiel :
	- $\sim$  courant CA pour le test d'un disjoncteur de type AC (disjoncteur différentiel standard AC) et de type A (disjoncteur différentiel sensible aux impulsions de courant CC)
	- $\bullet$   $\Box$  courant demi-alternance pour le test d'un type A (disjoncteur différentiel sensible aux impulsions de courant CC)
	- $\Box$   $\Box$   $\Box$  Réponse temporisée pour le test de type S AC (disioncteur) différentiel de type AC temporisé)
	- $\lceil \cdot \rceil$   $\lceil s \rceil$  Réponse temporisée pour le test de type S A (disjoncteur différentiel sensible aux impulsions de courant CC temporisé)

### **1664 FC/1663**

- $\boxed{=}$  Courant CC pur pour le test d'un disjoncteur différentiel type B
- $\Box$   $\Box$   $\Box$   $\Box$  Réponse temporisée pour le test de type S B (disjoncteur) différentiel courant CC pur, temporisé)

### *Remarque*

*Pour les différentiels de type F, G, K ou R, choisissez le type A (courant simple alternance).Le symbole RCD n´est pas déclenché par le court délai de 10 ms pour les types G, K et R. Ces types de différentiel nécessitent un temps de déclenchement d'au moins 10 ms.* 

*Les différentiels de type B+ sont testés avec le courant DC lisse de type B.* 

5. Appuyez sur  $\overline{F}$  pour sélectionner la phase du courant de test,  $0^{\circ}$  ou 180°. Les différentiels doivent être testés avec les deux configurations de phase, car leur temps de réponse varie parfois sensiblement.

### *Remarque*

*Pour les différentiels de type B* ( $\equiv$ ) *ou S B* ( $\equiv$   $\equiv$   $\equiv$   $\equiv$ ), *il faut effectuer le test avec les deux configurations de phase.* 

6. Au minimum, connectez les cordons aux bornes L et PE du système à tester, ou branchez le cordon de test du secteur dans la prise à tester.

### *Remarque*

*Pour le différentiel de type B (* $\equiv$ ) ou S B ( $\equiv$  S), les trois *cordons de mesure sont requis.* 

7. Maintenez, puis relâchez la touche  $(\text{resr})$ .

Si le démarrage automatique (Option de démarrage :  $\circled{0}$  + flèche haut  $\circled{})$ ) est activé, le test commence automatiquement dès que la tension secteur est détectée et que les cordons de mesure requis sont connectés.

- 8. Attendez la fin du test.
	- L'affichage principal donne le temps de déclenchement.
	- L'affichage secondaire donne la tension de défaut (baisse de tension sur le fil PE) liée au courant résiduel nominal.
	- Si le temps de déclenchement est conforme à la norme appropriée pour le différentiel, l'indicateur **RCD** √ apparaît. Pour plus d'informations, voir le tableau *Temps de déclenchement du différentiel* dans la section *Spécifications* du présent manuel.

### *Réglage personnalisé de différentiel – mode Var*

Pour mesurer le temps de déclenchement d'un différentiel personnalisé – Mode Var :

- 1. Réglez le bouton rotatif sur la position  $\Delta T$  (ou  $I_{\Delta M}$  pour la mesure du courant de déclenchement).
- 2. Appuyez sur  $\left| \epsilon \right|$  pour sélectionner le courant Var. Le courant personnalisé apparaît sur l'affichage principal. Utilisez  $\widehat{\lambda}$  pour régler la valeur.
- 3. Appuyez sur  $\left| \right|$  pour sélectionner un multiplicateur du courant de test. Vous utiliserez normalement x 1/2 ou x 1 pour ce test.
- 4. Répétez les étapes 4 à 7 de la procédure Mesures du temps de déclenchement du différentiel.
- 5. Pour voir le réglage nominal du test, appuyez sur  $\hat{x}$ .

### *Remarque*

*Le courant maximal pour les différentiels de Type A est 700 mA.* 

*Lorsque vous sélectionnez un différentiel de type B (courants c.c. lisses), le mode Var génère les courants de test pour le différentiel de type A-EV ou RDC-DD conformément à la norme CEI 62955 (6/60/200 mA et rampe <2 à 6 mA). Voir Figures 8 et 9.* 

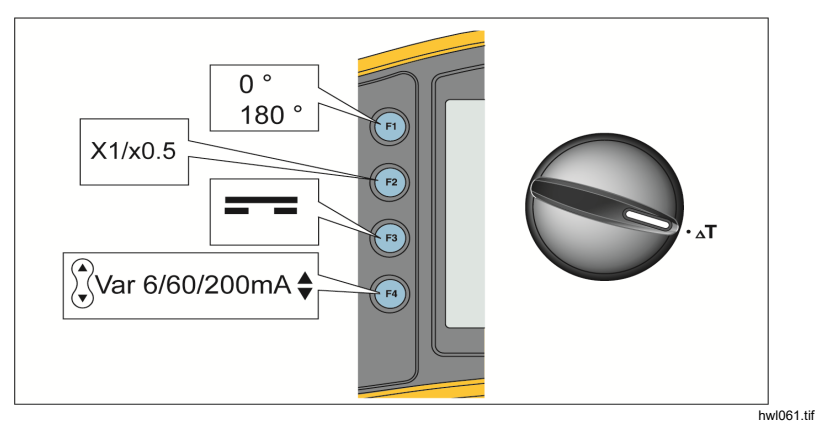

**Figure 8. Mesure du temps de déclenchement du différentiel de type A-EV ou RDC-DD 6/60/200 mA - Mode Var** 

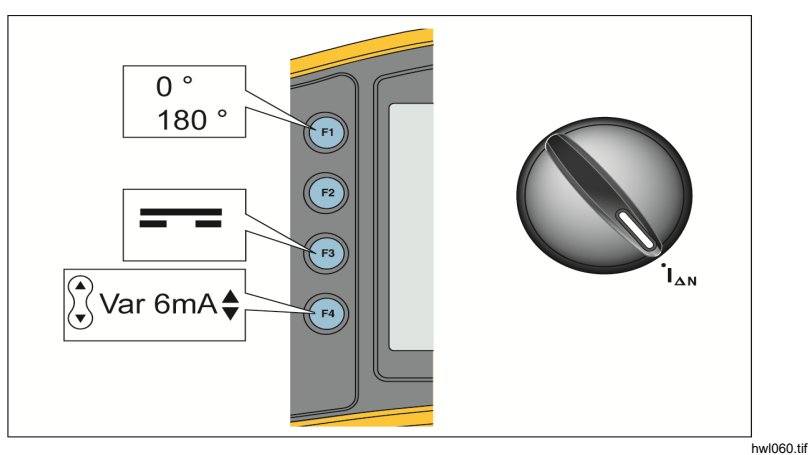

**Figure 9. Mesure du courant de déclenchement du différentiel de type A-EV ou RDC-DD 6 mA - mode Var** 

### *Temps de déclenchement du différentiel en mode automatique*

Pour mesurer le temps de déclenchement du différentiel en mode automatique :

- 1. Branchez le testeur dans la prise.
- 2. Réglez le bouton rotatif sur la position  $\Delta T$ .
- 3. Appuyez sur  $(F4)$  pour sélectionner le courant nominal du différentiel (10, 30 ou 100 mA).
- 4. Appuyez sur  $\left( \mathbf{F}\right)$  pour sélectionner le mode Auto.
- 5. Appuyez sur 
support sélectionner la forme d'onde de courant de test du disjoncteur différentiel.
- 6. Au minimum, connectez les cordons aux bornes L et PE du système à tester, ou branchez le cordon de test du secteur dans la prise à tester.

### *Remarque*

*Pour le différentiel de type B (* $\equiv$ ) *ou S B (* $\equiv$  (s), les trois *cordons de mesure sont requis.* 

7. Maintenez, puis relâchez la touche  $(\text{test})$ . Si le démarrage automatique (Option de démarrage :  $(\circled{})$  + flèche haut  $\hat{x}$ ) est activé, le test commence automatiquement dès que la tension secteur est détectée et que les cordons de mesure requis sont connectés.

Le testeur fournit la moitié du courant nominal du différentiel pendant 310 ou 510 ms (2000 ms au Royaume-Uni). Si le différentiel se déclenche, le test se termine. S'il ne se déclenche pas, le testeur inverse la phase et répète le test. Le test se termine si le différentiel se déclenche.

S'il ne se déclenche pas, le testeur rétablit la configuration de phase initiale et fournit 1 fois le courant nominal du différentiel. Le différentiel doit se déclencher et les résultats du test apparaissent sur l'affichage principal.

- 8. Réinitialisez le disjoncteur différentiel.
- 9. Le testeur inverse les phases et répète le test 1x. Le différentiel doit se déclencher et les résultats du test apparaissent sur l'affichage principal.
- 10. Réinitialisez le disjoncteur différentiel.
- 11. Le testeur rétablit la configuration de phase initiale et fournit 5 fois le courant nominal du différentiel pendant une période pouvant atteindre 50 ms. Le différentiel doit se déclencher et les résultats du test apparaissent sur l'affichage principal.
- 12. Réinitialisez le disjoncteur différentiel.
- 13. Le testeur inverse la phase et répète le test 5x. Le différentiel doit se déclencher et les résultats du test apparaissent sur l'affichage principal.
- 14. Réinitialisez le disjoncteur différentiel.
	- Vous pouvez utiliser les touches fléchées  $\hat{x}$  pour examiner les résultats obtenus. Le premier résultat est la dernière mesure relevée, le test de courant 5x. Appuyez sur la flèche vers le bas  $\hat{\beta}$  pour revenir au premier test à ½ fois le courant nominal.
	- Si le temps de déclenchement est conforme à la norme concernant le différentiel, l'indicateur RCD √ apparaît. Pour plus d'informations, voir le tableau *Temps de déclenchement du différentiel* de la section *Spécifications*.
- 15. Les résultats du test sont dans la mémoire temporaire. Si vous souhaitez stocker tous les résultats du test, appuyez sur (MEMORY) et appliquez les instructions de la section *Mode mémoire* du présent manuel.

# *Mesures du courant de déclenchement de différentiel*

Ce test mesure le courant de déclenchement du différentiel en appliquant un courant de test, puis en augmentant progressivement le courant jusqu'au déclenchement du différentiel. Vous pouvez utiliser le cordon de test du secteur ou les cordons de mesure pour ce test.

#### *Remarque*

*Pour le différentiel de type B (* $\equiv$ ) *ou S B (* $\equiv$  (s), *les trois cordons de mesure sont requis.* 

### AA Avertissement

**Pour éviter tout risque d'électrocution, d'incendie ou de lésion corporelle :** 

- **Tester le raccordement entre le conducteur N et la terre avant de lancer le test. La présence d'une tension entre le conducteur N et la terre peut influencer le test.**
- **Des courants de fuite dans le circuit suivant le différentiel peuvent influencer les mesures.**
- **La tension de défaut affichée est liée au courant résiduel nominal du disjoncteur différentiel.**
- **Les champs potentiels d'autres installations de terre peuvent influencer la mesure.**

Si les bornes L et N sont inversées, le testeur les permute automatiquement en interne et poursuit le test. Si le testeur est configuré pour le Royaume-Uni, le test s'arrête et vous devez déterminer pourquoi la phase L et le neutre N sont inversés. Cela est indiqué par les flèches au-dessus du symbole de borne  $(\circ \circ \circ).$ 

Pour mesurer le courant de déclenchement d'un différentiel :

1. Réglez le bouton rotatif sur la position  $I_{\Lambda N}$ . Voir le Tableau 16.

### **Tableau 16. Courant de déclenchement du différentiel, position du bouton rotatif et configuration des bornes**

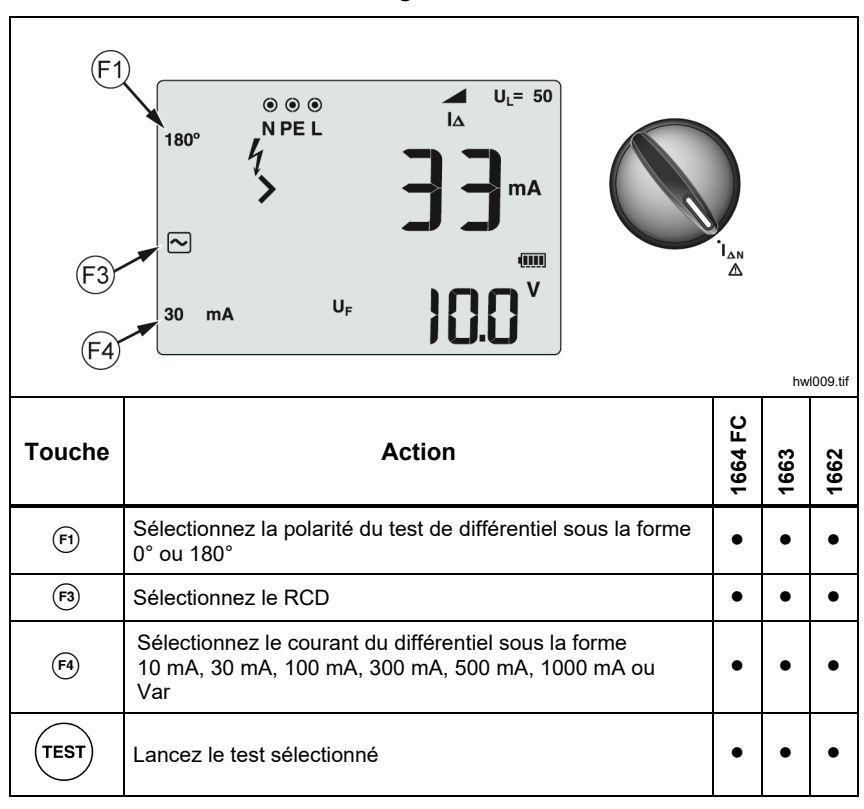

2. Appuyez sur (4) pour sélectionner le courant du différentiel (10, 30, 100, 300, 500 ou 1000 mA). Si le courant nominal du différentiel est différent des options standard, vous pouvez le régler en mode Var.

- 3. Appuyez sur (5) pour sélectionner la forme d'onde de courant de test de disjoncteur différentiel :
	- $\sim$  courant CA pour le test d'un disjoncteur de type AC (disjoncteur différentiel standard AC) et de type A (disjoncteur différentiel sensible aux impulsions de courant CC)
	- courant demi-alternance pour le test d'un type A (disjoncteur différentiel sensible aux impulsions de courant CC)
	- $\sim$   $\lceil s \rceil$  Réponse temporisée pour le test de type S AC (disjoncteur différentiel de type AC temporisé)
	- $\Box$   $\Box$   $\Box$  Réponse temporisée pour le test de type S A (disjoncteur différentiel sensible aux impulsions de courant CC temporisé)

### **1664 FC/1663 :**

- $\boxed{=}$  Courant CC pur pour le test d'un disjoncteur différentiel type B
- $\boxed{=}$   $\boxed{S}$  Réponse temporisée pour le test de type S B (disjoncteur différentiel courant CC pur, temporisé)

### *Remarque*

*Pour les différentiels de type F, G, K ou R, choisissez le type A (courant simple alternance). Le symbole* **RCD** √ ne tient pas *compte du court délai de 10 ms pour les types G, K et R. Ces types de différentiel nécessitent un temps de déclenchement d'au moins 10 ms.* 

4. Appuyez sur  $\left(\overline{r}\right)$  pour sélectionner la phase du courant de test, 0° ou 180°. Les différentiels doivent être testés avec les deux configurations de phase, car leur temps de réponse varie parfois sensiblement.

### *Remarque*

*Pour les différentiels de type B* ( $\equiv$ ) *ou S B* ( $\equiv$  $\mid$ S)*, il faut effectuer le test avec les deux configurations de phase.* 

5. Au minimum, connectez les cordons aux bornes L et PE du système à tester, ou branchez le cordon de test du secteur dans la prise à tester.

#### *Remarque*

*Pour le différentiel de type B (* $\equiv$ ) *ou S B (* $\equiv$  (S), *les trois cordons de mesure sont requis.* 

6. Maintenez, puis relâchez la touche  $(Fest)$ . Si la fonction Auto Start (Démarrage automatique) est activée (Option de démarrage + « Haut »), le test démarre dès que la tension secteur est détectée et que les cordons de mesure requis sont connectés.

Attendez la fin du test.

- L'affichage principal indique le courant de déclenchement du différentiel.
- L'affichage secondaire donne la tension de défaut (baisse de tension sur le fil PE) liée au courant résiduel nominal.
- Pour les formes d'onde de type A et AC, appuyez sur  $\hat{a}$  pour afficher le temps de déclenchement.
- Si le courant et le temps de déclenchement (différentiels de type A/AC uniquement) sont conformes aux normes en vigueur, l'indicateur **RCD** √ s'affiche. Pour plus d'informations, voir le tableau *Temps de déclenchement du différentiel* dans la section *Spécifications*.

Pour mesurer le courant de déclenchement avec un réglage personnalisé du différentiel, en mode VAR, voir la page 43.

# *Tests de différentiels dans les systèmes IT*

Les tests de différentiels sur les installations des systèmes IT exigent une procédure de test particulière car la protection est mise à la terre localement et n'est pas liée directement au système d'alimentation.

Le test s'effectue sur le panneau électrique au moyen de sondes. Voir la Figure 10 pour les raccordements utilisés dans ce test.

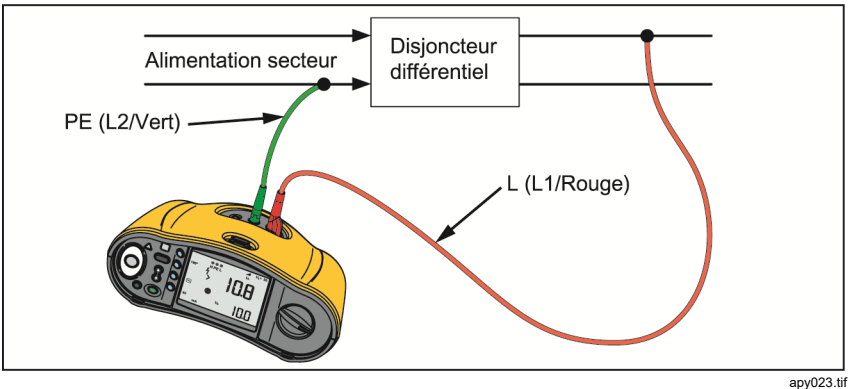

**Figure 10. Raccordements pour les tests de différentiels sur les systèmes IT** 

Pour tester un différentiel de type B ou un différentiel de type A-EV dans un système IT, utilisez les connexions illustrées à la Figure 11.

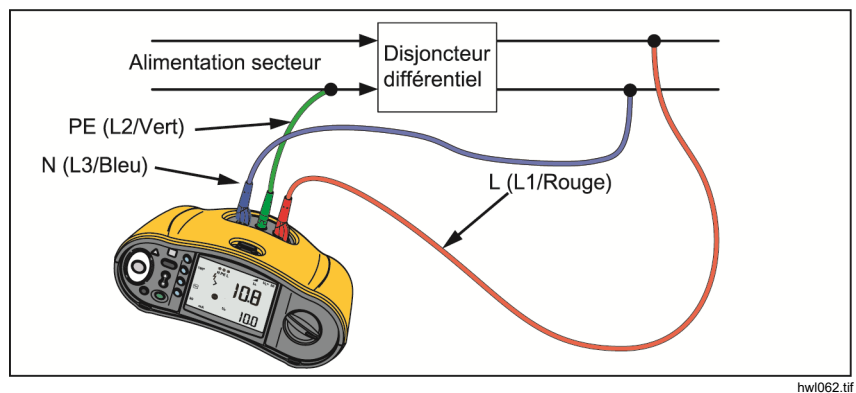

**Figure 11. Connexion pour le test de différentiel de type B ou de différentiel de type A-EV sur les systèmes électriques IT** 

Le courant de test circule à travers la partie supérieure du différentiel, par la borne L, et revient par la borne PE.

Pour tester un différentiel au niveau de la prise secteur, placez le Tester en mode IT. Dans ce mode, le Tester accepte toutes les tensions entre N et PE. Pour réaliser les mesures de courant et de temps de déclenchement, la capacité du système doit être suffisamment élevée pour laisser passer le courant de test.

Si le différentiel ne se déclenche pas, utilisez la configuration des cordons de mesure illustrée à la figure 12.

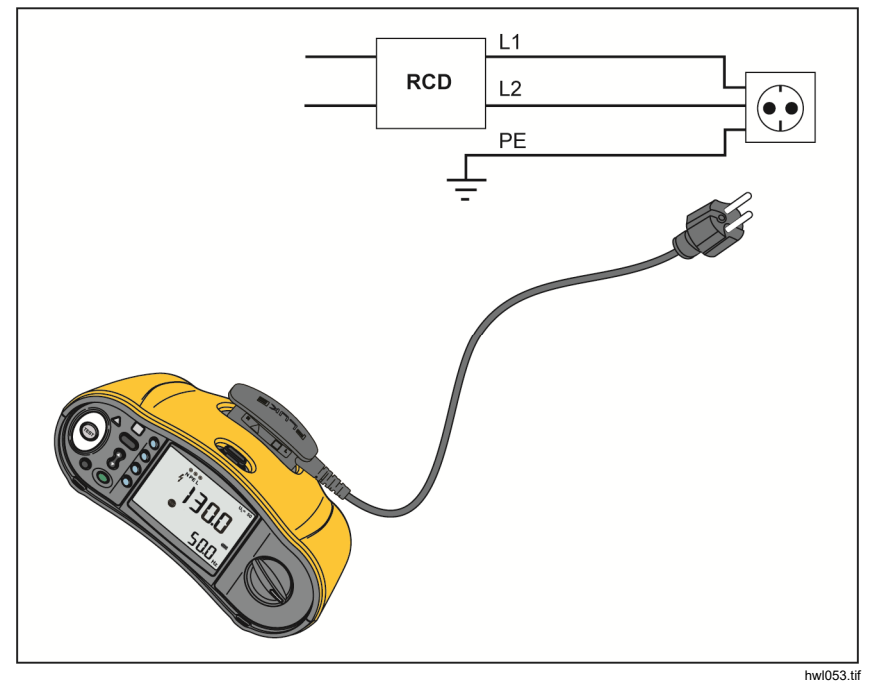

**Figure 12. Configuration à cordon de mesure unique** 

# *Tests de rotation de phase*

Utilisez le raccordement représenté dans la Figure 13 pour effectuer un raccordement de test de rotation de phase.

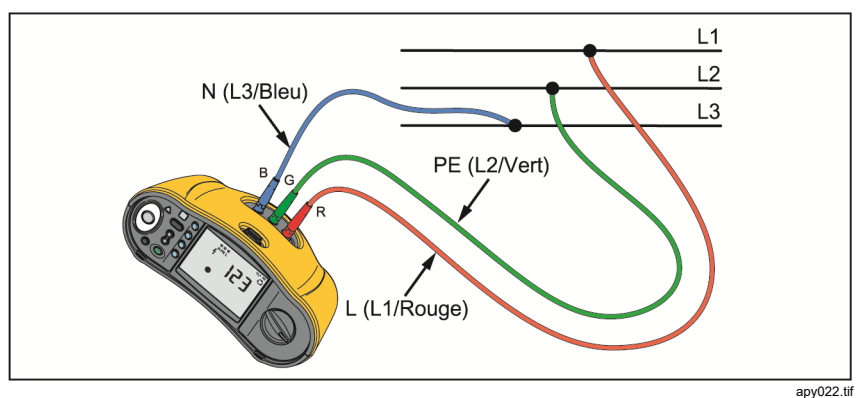

**Figure 13. Raccordement de test de rotation de phase** 

Pour effectuer un test de rotation de phase :

1. Placez le bouton rotatif sur la position  $\bigcirc$ . Voir la Figure 14.

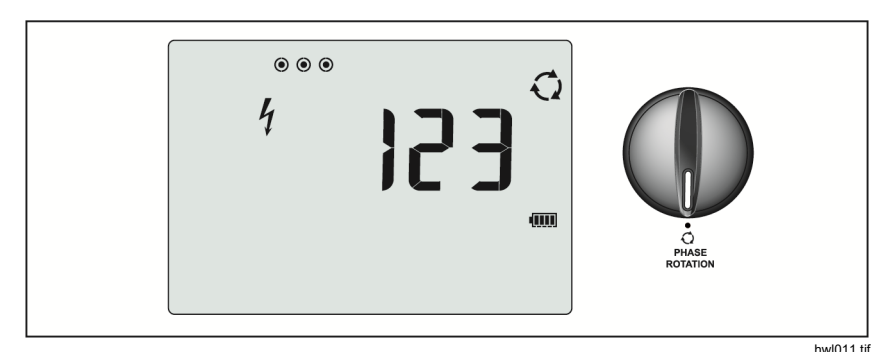

**Figure 14. Affichage de la rotation de phase** 

- 2. L'affichage principal indique :
	- 123 pour une rotation de phase correcte.
	- 321 pour une rotation inversée.
	- Des tirets (---) s'affichent si la tension est insuffisante.

# *Mesures de la résistance de terre*

# *(1663 et 1664 FC)*

Le test de résistance de terre implique 3 cordons, deux piquets de test et l'électrode de terre à tester. Ce test requiert des piquets disponibles sous forme de kit accessoire. Effectuez les branchements indiqués dans la Figure 15.

- La meilleure précision est garantie lorsque le piquet du milieu est positionné à 62 % de la distance du piquet le plus éloigné. Les piquets doivent être alignés et les cordons doivent être séparés pour éviter un couplage mutuel.
- Déconnectez du système électrique l'électrode de terre à tester pendant la réalisation du test. Ne mesurez pas la résistance de terre sur un système sous tension.

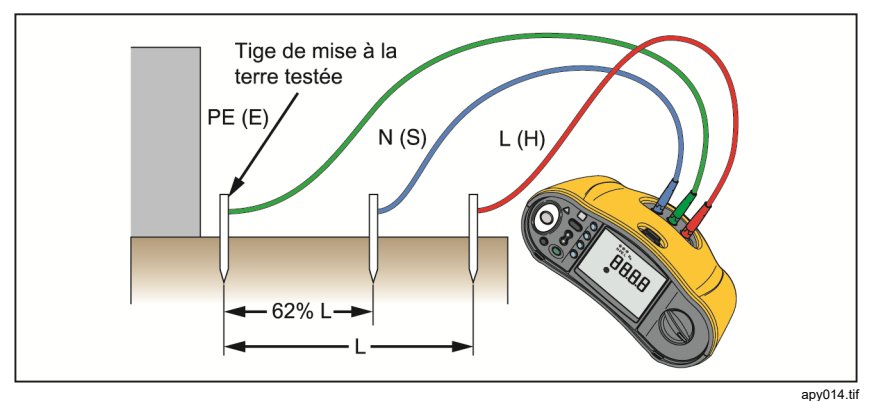

**Figure 15. Raccordement de test de la résistance de terre** 

### **Pour mesurer la résistance de terre :**

1. Placez le bouton rotatif sur la position  $R_F$ . Voir le Tableau 17.

#### **Tableau 17. Affichage de la résistance de terre, position du bouton rotatif et configuration des bornes**

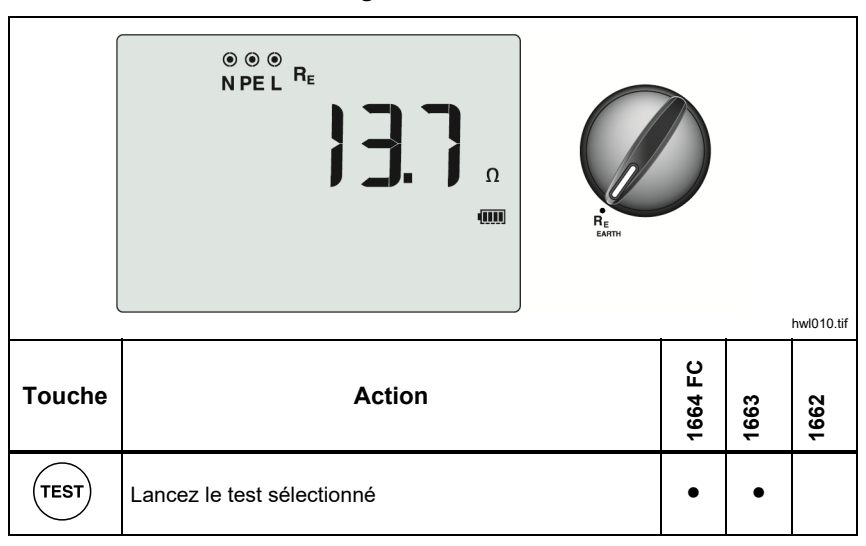

- 2. Maintenez, puis relâchez la touche  $(\text{test})$ . Attendez la fin du test.
	- L'affichage principal donne le relevé de la résistance de terre.
	- La tension détectée entre les tiges de test apparaît sur l'affichage secondaire. Si elle est >10 V, le test est inhibé.
	- Si la mesure comporte trop de bruit, **Err 5** s'affiche. (La précision de la valeur mesurée est dégradée par le bruit). Appuyez sur  $\hat{\lambda}$  pour afficher la mesure. Appuyez sur  $\hat{\beta}$  pour revenir à l'affichage de **Err 5**.
	- Si la résistance de sonde est trop élevée, **Err 6** s'affiche. La résistance de sonde peut être réduite en enfonçant plus profondément les piquets de test ou en mouillant la terre autour des piquets.

# *Applications*

Cette section présente sommairement quelques réglages pratiques permettant de rendre les tests plus rapides et efficaces.

### *Comment tester une prise secteur et une installation en boucle*

Le test de prise secteur permet de s'assurer de la présence de tension et de vérifier si sa fréquence est bien de 50 Hz/60 Hz et si le câblage de la prise est correct.

Pour un test de prise valide :

- connectez tous les cordons de mesure (phase, neutre et terre de protection) à la prise secteur
- le cordon secteur permet une connexion rapide à la prise
- appuyez toujours sur le pavé tactile entourant la touche de test avant d'appuyer sur cette dernière

Si une tension élevée est mesurée entre deux fils,  $\frac{1}{2}$  s'affiche :

- Si la borne PE est sous tension lorsque vous appuyez sur le pavé tactile, le symbole  $\bigwedge$  situé au-dessus s'allume, ainsi que l'indicateur PE à l'écran, et l'avertisseur sonne.
- Si les bornes L et N sont inversées, le testeur affiche une flèche au-dessus du symbole de borne. Le testeur les inverse automatiquement en interne et laisse le test se dérouler. Lorsqu'il est configuré pour le Royaume-Uni, le testeur inhibe le test.
- Si les bornes L et PE sont inversées, le testeur place une flèche sous le symbole de borne et inhibe le test.
- Si le cordon N, PE ou les fils de l'installation sont ouverts ou rompus, le testeur affiche la borne avec un cercle sur une croix. Le test peut commencer si le cordon n'est pas requis pour ce test.
- Si le temps de déclenchement est conforme à la norme appropriée pour le différentiel, l'indicateur **RCD** √ apparaît. Pour plus d'informations, voir le tableau *Temps de déclenchement du différentiel* dans la section *Spécifications* du présent manuel.

# *Test de la résistance de terre par la méthode en boucle*

Vous pouvez également utiliser le testeur pour mesurer la part de la résistance de terre dans la résistance totale de la boucle. Vérifiez les réglementations en vigueur pour déterminer si cette méthode est acceptée localement. Vous pouvez utiliser trois cordons ou le cordon de test du secteur pour ce test. Suivez les indications de la Figure 16 pour raccorder les 3 cordons pour le test de boucle de résistance de terre. Mettez les cordons de mesure à zéro avant le test (voir la page 19).

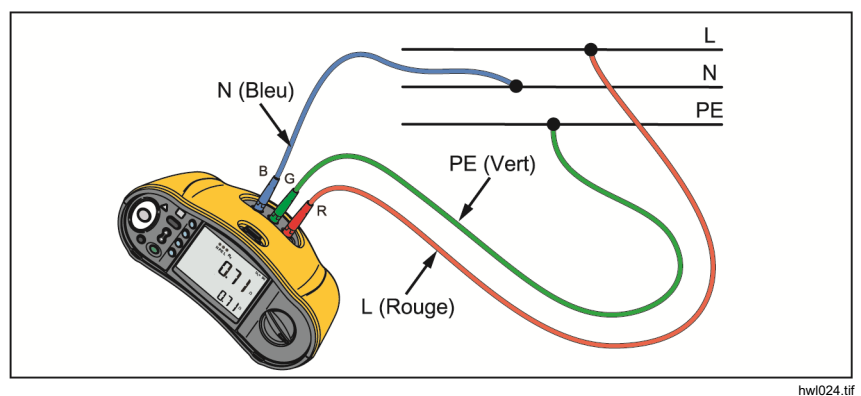

### **Figure 16. Raccordement à 3 cordons pour le test de boucle de résistance de terre (mode sans déclenchement)**

Pour mesurer la résistance de terre avec le mode test de boucle sans déclenchement, voir la page 32.

Si nécessaire pour les réglementations locales, vous pouvez mesurer la résistance de terre en mode courant de déclenchement élevé. Pour mesurer l'impédance de boucle en mode courant de déclenchement élevé, voir la page 34. Ce test entraîne systématiquement le déclenchement des différentiels. Le résultat du test inclut la résistance du cordon de phase et ceci peut être négligé pour les résistances RE plus élevées. Suivez les indications de la Figure 17 pour raccorder les 2 cordons pour le test de boucle de la résistance de terre.

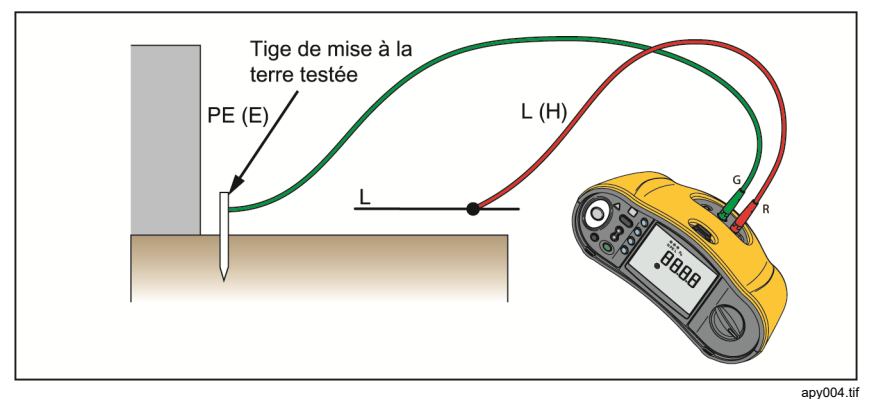

**Figure 17. Raccordement à 2 cordons pour le test de boucle de résistance de terre (courant de déclenchement élevé)** 

# *Zmax*

Z max compare plusieurs impédances de ligne/boucle et conserve l'impédance maximale. Les prises d'un circuit peuvent être testées consécutivement. L'impédance maximale ainsi relevée peut être enregistrée en mémoire.

Il existe deux types de valeurs  $Z$  max :  $Z$  max  $(L$ -PE) et  $Z$  max  $Z<sub>1</sub>$  (L-N). La sélection d'entrée détermine la valeur 7 max utilisée :

- ZL sans déclenchement
	- $L-N: Z$  max  $Z<sub>1</sub>$  est utilisé
	- L-PE : Z max Z<sub>i</sub> et Z max sont utilisés
- ZL courant élevé
	- L-N : Z max Zi est utilisé
	- L-PE : Z max est utilisé

Les valeurs Z max sont conservées lorsque vous permutez entre ZL sans déclenchement et ZL courant élevé. Les valeurs Z max sont enregistrées avec les résultats de test en mémoire. Si vous modifiez les champs d'emplacement a, b ou c avant l'enregistrement, le résultat de test devient la nouvelle valeur Z max.

### *Démarrage automatique*

La fonction de démarrage automatique permet de réaliser des tests plus rapidement. Lorsque le testeur détecte la tension secteur au cours des tests de boucle/ligne ou de différentiel, le test démarre automatiquement sans avoir à appuyer sur  $(\overline{r}$ <sub>rest</sub> $)$ .

# *Test d'impédance de boucle avec différentiel de 10 mA*

Pour mesurer l'impédance de boucle sur un circuit de différentiel de 10 mA, il est recommandé d'effectuer un test de temps de déclenchement du différentiel. Utilisez un courant de test nominal de 10 mA et le facteur  $x \frac{1}{2}$  pour ce test.

Si la tension de défaut est inférieure à 25 ou 50 V, selon les exigences locales, la boucle est bonne. Pour calculer l'impédance de boucle, divisez la tension de défaut par 10 mA (impédance de boucle = tension de défaut x 100).

# *Séquence de test automatique (1664 FC)*

Le 1664 FC inclut une fonction de test automatique qui permet de lancer plusieurs tests en appuyant une fois sur la touche  $($ <sup>rest</sup> $)$ :

- Test de ligne (L-N)
- Test de boucle sans déclenchement (L-PE)
- Test de différentiel :
	- o Test de rampe (type A ou type AC, 30 mA, 100 mA, 300 mA)

-ou-

- o Test automatique de différentiel (type A ou type AC, 30 mA, 100 mA)
- Tests d´isolement :
	- o L-PE, de 50 V à 1 000 V
	- o L-N, de 50 V à 1 000 V
	- o N-PE, de 50 V à 1 000 V

Le testeur commence par le test de ligne/boucle, puis teste le différentiel. Une fois le différentiel déclenché, il procède aux tests d´isolement. Le pré-test de sécurité pour l´isolement et Z max sont toujours actifs.

Cette séquence de test est conçue pour une prise secteur avec le cordon de test du secteur branché sur des circuits protégés par un différentiel avec un courant de défaut nominal de ≥30 mA.

### *Remarque*

*La séquence de test automatique déclenche un différentiel. Dans la mesure où le test d'isolement fait partie de la séquence, assurez-vous qu'aucun appareil électrique n'est connecté au circuit à tester.* 

*Si les bornes L et N sont inversées, le testeur les permute automatiquement en interne et poursuit les tests. Si le testeur est configuré en mode L-n (aucune permutation automatique de cordon de mesure), les tests s´arrêtent. Cela est indiqué par les flèches au-dessus du symbole de borne* ( $\widehat{\circ}$  $\circ$  $\circ$ ).

Pour lancer un test automatique :

- 1. Placez le bouton rotatif sur la position AUTO TEST. Voir le Tableau 18.
- 2. Connectez le cordon de test du secteur sur le testeur.
- 3. Avant de procéder à un test d'impédance de boucle, mettez à zéro les cordons de mesure. Vous trouverez plus de détails sur la procédure de mise à zéro des cordons de mesure à la page 19.
- 4. Branchez le cordon de test du secteur sur la prise à tester.
- 5. Appuyez sur  $(F)$  pour sélectionner le type de différentiel et le type de test.
- 6. Sélectionnez le courant de défaut nominal du différentiel avec  $F4$ .

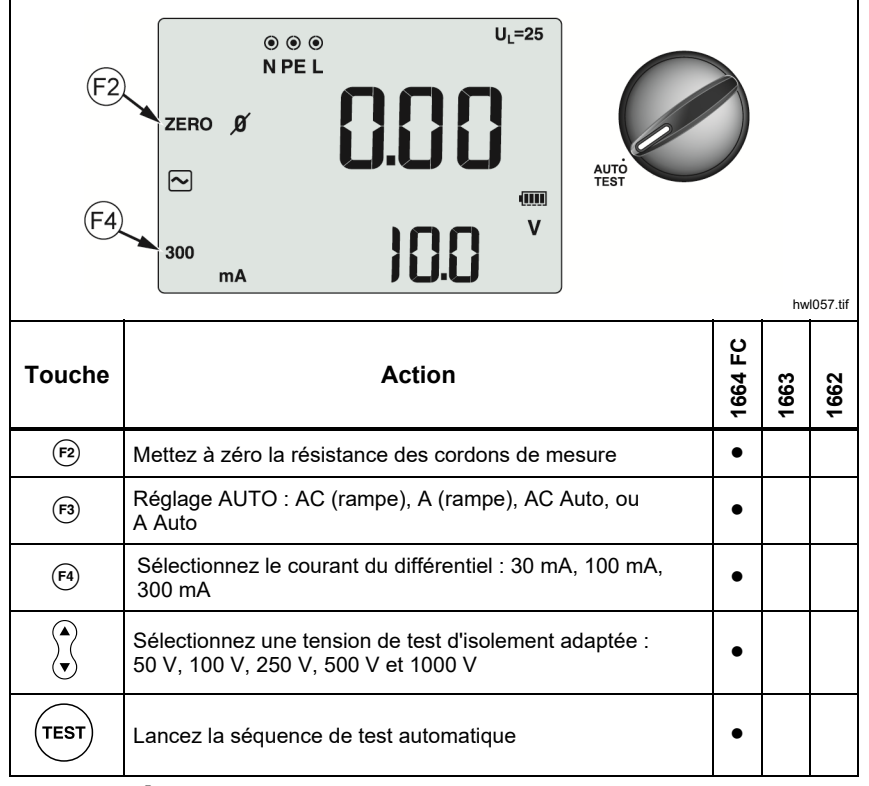

### **Tableau 18. Paramètres de test automatique**

- 7. Utilisez  $\widehat{\lambda}$  pour sélectionner la tension du test d'isolement.
- 8. Maintenez, puis relâchez la touche  $(\text{test})$

L'affichage principal affiche l'impédance de boucle Z<sub>L</sub> ou l'impédance de ligne Z<sub>I</sub>. L'affichage secondaire affiche le courant présumé de défaut de terre ou la correction du facteur de puissance (Ik). Le différentiel se déclenche et le testeur affiche le courant de déclenchement, ainsi que le temps. Les tests d'isolement commencent et les résultats des différents tests s'affichent. L'avertisseur sonne à la fin de chaque test.

### *Remarque*

*Vous ne pouvez pas ignorer l'avertissement de pré-test de sécurité, car le pré-test de sécurité de l'isolement est actif. Si le pré-test de sécurité de l'isolement détecte un appareil électrique connecté, la séquence de test s'arrête.* 

- 9. Une fois le test terminé, réinitialisez le différentiel.
- 10. Utilisez  $\widehat{\mathbb{Q}}$  pour vérifier les résultats du test. Le premier résultat affiché correspond à la dernière mesure relevée, le test d'isolement N-PE. Appuyez sur la flèche vers le bas  $\widehat{\beta}$  pour revenir au premier test, le test de ligne.

Les résultats du test sont dans la mémoire temporaire. Si vous souhaitez stocker les résultats du test, appuyez sur (MEMORY). Pour plus d'informations, voir *Mode mémoire*.

# *Mode mémoire*

Vous pouvez stocker jusqu'à 3000 mesures sur le testeur. Les informations stockées pour chaque mesure incluent la fonction de test et toutes les conditions de test que l'utilisateur peut sélectionner.

L´identificateur d´emplacement inclut un numéro prédéfini d´emplacement (a), un numéro de sous-ensemble d´emplacement (b) et enfin un numéro d´ID d´emplacement (c). Vous pouvez stocker plusieurs mesures au même emplacement de mémoire (a, b, c) et les lire plus tard avec le Tester ou un programme logiciel tel que le logiciel Fluke TruTest. TruTest offre des outils supplémentaires permettant d´appliquer des étiquettes personnalisées à ces emplacements de mémoire. Consultez le *Manuel d´utilisation du logiciel*  **TruTest pour plus d'informations.** 

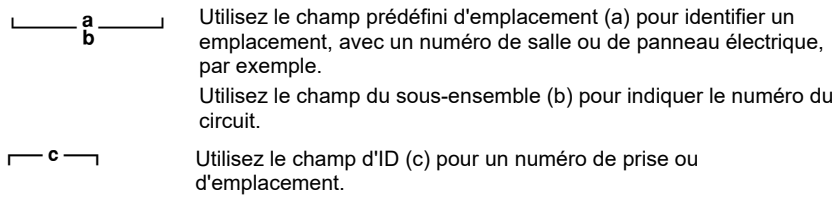

Pour activer le mode mémoire :

1. Appuyez sur (MEMORY) pour passer en mode mémoire. Voir la Figure 18.

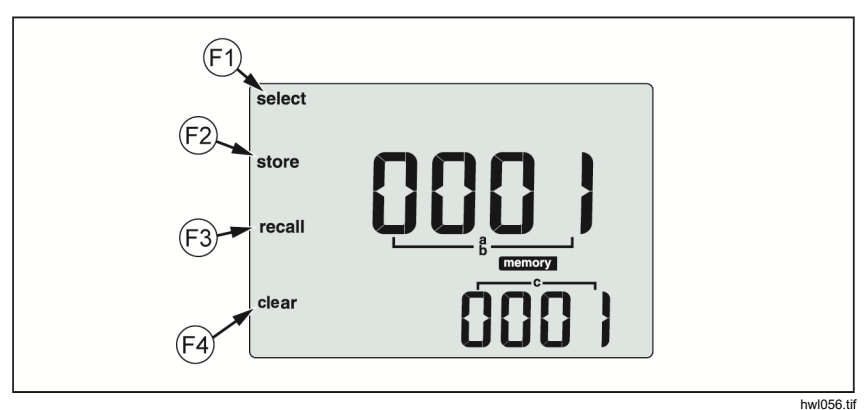

**Figure 18. Mode mémoire** 

apparaît sur l'affichage. Lorsque vous activez le mode mémoire pour la L'affichage passe en mode mémoire. En mode Mémoire, l'icône memory première fois, l'affichage numérique principal indique les numéros

d'emplacement (a) et un chiffre clignotant. Le numéro d'emplacement est modifié chiffre par chiffre. Utilisez  $\widehat{\mathbb{Q}}$  pour modifier le chiffre qui clignote. Appuyez sur  $(F)$  pour activer le chiffre suivant.

- 2. Pour modifier le numéro de sous-ensemble d'emplacement, appuyez sur  $\binom{6}{1}$  jusqu'à ce que ce numéro (b) s'affiche. Chaque chiffre peut être modifié individuellement avec  $\hat{x}$ . Le numéro du sous-ensemble d'emplacement clignote. Pour modifier ce numéro, appuyez sur  $\hat{A}$ . Le numéro d'emplacement clignote. Appuyez plusieurs fois sur  $(F)$  pour modifier le numéro d'ID d'emplacement.
- 3. Appuyez sur la flèche vers le bas ( $\hat{a}$ ) pour diminuer le numéro ou sur la flèche vers le haut ( $\hat{a}$ ) pour l'augmenter. Pour accélérer les fonctions de diminution et d'augmentation, maintenez la touche flèche vers le haut ou vers le bas  $2$ .

#### *Remarque*

*Vous pouvez enregistrer les résultats du test sous le numéro de votre choix. Pour rappeler les résultats de test enregistrés, vous pouvez uniquement spécifier l'un des numéros utilisés.* 

### *Mémorisation d'une mesure*

Pour mémoriser une mesure :

- 1. Appuyez sur (MEMORY) pour passer en mode mémoire.
- 2. Appuyez sur  $(F)$  et utilisez les touches fléchées  $(\hat{x})$  pour identifier l'emplacement.
- 3. Appuyez sur  $\left( n\right)$  pour enregistrer les résultats du test.
	- Les résultats du test sont enregistrés, le testeur quitte automatiquement le mode mémoire et l'affichage revient au mode de test précédent.
	- Si la mémoire est saturée, le mot FULL apparaît sur l'affichage principal. Appuyez sur (MEMORY) pour passer en mode mémoire.

### *Remarque*

*ERR9 sur l'affichage principal indique un problème de données. Pour plus d'informations, voir le Tableau 8.* 

# *Rappel d'une mesure*

Pour rappeler une mesure :

- 1. Appuyez sur (MEMORY) pour passer en mode mémoire.
- 2. Appuyez sur  $(s)$  pour passer en mode rappel.
- 3. Utilisez  $\left| \mathbf{F} \right|$  et  $\beta$  pour identifier l'emplacement. Seuls les emplacements mémoire avec des mesures enregistrées s'affichent. Les champs vides sont représentés par des tirets.
- 4. L´affichage du testeur rétablit le mode de test utilisé pour les résultats rappelés. D'autre part, les icônes **memory** et recall restent affichées pour indiquer que le testeur est en mode de rappel de mémoire.
- 5. Appuyez sur  $\beta$  pour parcourir plusieurs tests enregistrés sous l'identificateur d´emplacement sélectionné. Seuls les résultats principaux de chaque test  $s$ 'affichent, par exemple  $Z_L$  pour le test de boucle, mais pas  $Z$  max.
- 6. Lorsque plusieurs résultats sont enregistrés sous un seul test, appuyez sur pour parcourir les résultats de ce test.
- 7. Appuyez sur (F4) pour effacer les résultats du test. L'affichage principal indique CIr?. Appuyez à nouveau sur <sup>(4)</sup> pour effacer l'emplacement rappelé.
- 8. Appuyez sur (5) pour passer alternativement de l'écran d'identification des données à l'écran des résultats rappelés pour vérifier l'ID d'emplacement rappelé ou sélectionner d'autres résultats.
- 9. Appuyez sur (MEMORY) pour quitter le mode mémoire à tout moment.

# *Vidage de la mémoire*

Pour vider toute la mémoire :

- 1. Appuyez sur (MEMORY) pour passer en mode mémoire.
- 2. Appuyez sur  $\epsilon$ . L'affichage principal indique CIr. L'affichage secondaire affiche **LASt**.
- 3. Appuyez sur  $\binom{5}{3}$  pour activer l'effacement de toute la mémoire. L'affichage présente alors le message **Clr All?** (Tout effacer ?)
- 4. Appuyez sur  $\left| \right|$  pour confirmer l'effacement de toute la mémoire. Toute la mémoire est effacée et le testeur repasse en mode mesure.

Pour effacer (vider) le dernier résultat valide mémorisé :

- 1. Appuyez sur (MEMORY) pour passer en mode mémoire.
- 2. Appuyez sur  $F<sub>4</sub>$ . L'affichage principal indique CIr. L'affichage secondaire affiche **LASt**.

3. Appuyez sur  $F4$  pour effacer le dernier résultat valable enregistré. Le testeur repasse en mode mesure.

# *Message d'erreur de la mémoire*

Afin d'assurer la sécurité des données, chaque enregistrement de données est soumis à un total de contrôle (CRC). Si ce total de contrôle est incorrect, **ERR9** (données non cohérentes) s'affiche au démarrage ou lorsque vous activez le mode mémoire.

Pour continuer :

- Téléchargez toutes les données de la mémoire du testeur.
- Videz la mémoire du testeur (cette opération peut prendre 2 minutes).
- Si **ERR9** s'affiche à nouveau, renvoyez le testeur à un centre de service Fluke.

# *Téléchargement des résultats de test*

Pour télécharger les résultats de test :

1. Connectez le câble série IR sur le port série de l'ordinateur et le port IR du testeur. Voir la Figure 19.

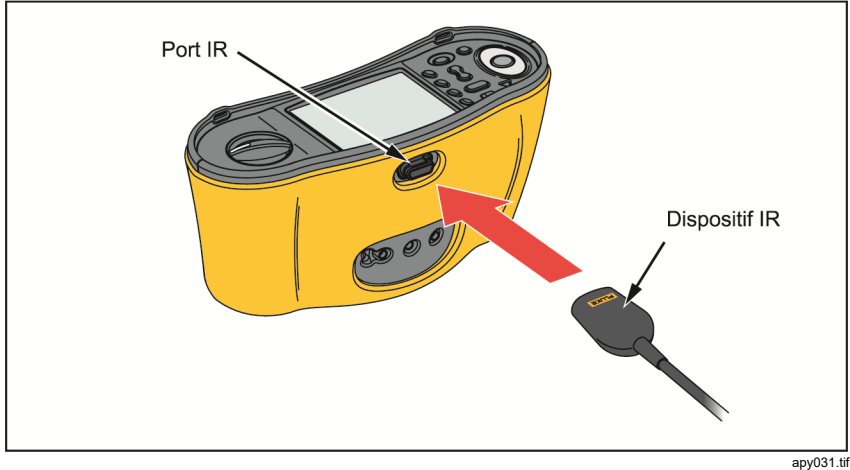

**Figure 19. Connexion du câble série IR** 

- 2. Démarrez le programme Fluke sur l'ordinateur.
- 3. Appuyez sur  $\circledcirc$  pour allumer le testeur.
- 4. Consultez la documentation du logiciel pour des informations détaillées sur le réglage de la date et de l'heure et sur le téléchargement de données à partir du testeur.

#### *Remarque*

*Le 1664 FC permet de charger les données sans fil sur un smartphone avec l'application* Fluke ConnectTM*, de partager les données avec d'autres personnes, ou encore de les envoyer par e-mail à votre bureau. Voir Système sans fil Fluke Connect™ pour plus d'informations.*
# *Système sans fil Fluke Connect™*

Le 1664 FC prend en charge le système sans fil Fluke Connect™ (peut ne pas être disponible dans certaines régions). Fluke Connect™ est un système qui connecte vos outils de vérification Fluke avec une application sur votre smartphone. Il permet d'afficher les résultats de test de votre testeur directement sur votre smartphone et de les partager ensuite avec votre équipe.

Vous pouvez également envoyer ces données par e-mail depuis votre téléphone.

L'application Fluke Connect™ est compatible avec les appareils iPhone et Android. Vous pouvez la télécharger depuis l'App Store d'Apple et Google Play.

Pour accéder à Fluke Connect™ :

- 1. Appuyez sur  $\widehat{\delta}$  sur le testeur. L'écran affiche  $\widehat{\widehat{\delta}}$ .
- 2. Sur votre smartphone, activez la connexion Bluetooth.
- 3. Accédez à l'application Fluke Connect™ et sélectionnez 1664 FC dans la liste.
- 4. L'écran du testeur s'affiche sur votre smartphone. Lorsque le testeur est connecté à l'application,  $\binom{2}{3}$  clignote toutes les 5 secondes.
- 5. Pour désactiver le système sans fil sur votre testeur, appuyez sur  $\lceil \widehat{\widehat{\mathbf{s}}} \rceil$ pendant plus d'une seconde.  $\widehat{\mathbf{a}}$  disparaît.

Rendez-vous sur www.flukeconnect.com pour plus d'informations sur l'utilisation de l'application.

# *Entretien*

#### XW **Avertissements**

**Pour éviter tout risque d'électrocution, d'incendie ou de lésion corporelle :** 

- **S'assurer que la polarité de la batterie est respectée afin d'éviter les fuites.**
- **Faire réparer le produit avant utilisation si les piles fuient.**
- **Faire réparer l'appareil par un réparateur agréé.**
- **N'utiliser que les pièces de rechange spécifiées.**
- **Remplacer un fusible endommagé par le même modèle de fusible pour une protection continue contre les arcs électriques.**
- **Ne pas faire fonctionner l'appareil s'il est ouvert. L'exposition à une haute tension dangereuse est possible.**
- **Retirer les signaux d'entrée avant de nettoyer l'appareil.**

Nettoyez régulièrement le boîtier avec un chiffon humide et un détergent doux. N'utilisez ni abrasifs ni solvants.

La présence de poussière ou d'humidité sur les bornes risque d'affecter les résultats.

Pour nettoyer les bornes :

- 1. Eteignez le testeur et retirez tous les cordons de mesure.
- 2. Eliminez toutes les poussières présentes dans les bornes.
- 3. Humectez un coton-tige avec de l'alcool et nettoyez l'intérieur de toutes les bornes.

Le Tableau 19 contient une liste des pièces remplaçables du testeur.

#### **Tableau 19. Pièces de rechange**

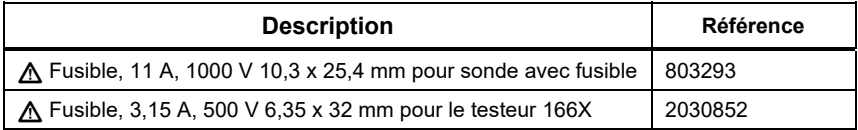

## *Comment tester le fusible*

Pour vérifier le fusible manuellement :

- 1. Placez le bouton rotatif sur la position  $\mathbf{R}_{\text{LO}}$ .
- 2. Sélectionnez l'entrée L-PE.
- 3. Mettez les cordons L-PE en court-circuit.
- 4. Appuyez sur la touche  $(\text{test})$  et maintenez-la enfoncée.
- 5. Si le fusible est grillé, FUSE s'affiche pour indiquer que le testeur est endommagé et doit être réparé. Contactez le centre de service de Fluke pour les réparations (voir *Comment contacter Fluke*).

#### *Comment tester les piles*

Le testeur contrôle en permanence le niveau des piles et en affiche la capacité par paliers de 25 %. Si la tension tombe en dessous de 6,0 V (1,0 V/cellule), l'icône de pile affiche 0 % pour indiquer que l'autonomie des piles est au plus bas.

Pour les tester :

- 1. Placez le commutateur rotatif sur **V**.
- 2. Maintenez enfoncé  $F_3$ .

La tension des piles s´affiche sur l´affichage secondaire.

#### AA Avertissement

**Pour éviter tout risque d'électrocution, d'incendie ou de lésion corporelle résultant de fausses mesures :** 

- **Remplacer les piles dès que l'icône de pile vide s'affiche ().**
- **S'assurer que la polarité des piles est correcte. Une pile inversée peut causer des fuites.**

#### *Remplacement des piles*

Installez six piles de type AA. Des piles alcalines sont fournies avec le testeur. Vous pouvez également utiliser des piles NiMH de 1,2 V. Etant donnée la nature des piles NiMH, le symbole de pile faible du testeur est susceptible d´afficher un niveau faible alors que les piles sont complètement chargées.

#### AA Avertissement

**Pour éviter tout risque d'électrocution, d'incendie ou de lésion corporelle :** 

- **Retirer les cordons de mesure et tous les signaux d'entrée avant de remplacer les piles.**
- **Installer UNIQUEMENT des fusibles d'intensité, de tension et de vitesse d'action correspondant aux valeurs nominales indiquées dans la section Spécifications de ce manuel.**

#### **Pour remplacer les piles** (voir la Figure 20) :

- 1. Appuyez sur  $\circledcirc$  pour éteindre le testeur.
- 2. Retirez les cordons de mesure des bornes.
- 3. Pour ouvrir le capot du compartiment à piles, utilisez un tournevis plat ordinaire pour faire tourner ses vis (3) d'un quart de tour dans le sens antihoraire.
- 4. Appuyez sur le loquet de déblocage et faites glisser le porte-piles pour le sortir du testeur.
- 5. Remplacez les piles.
- 6. Replacez le porte-piles et le capot de leur compartiment.
- 7. Faites tourner les vis du capot d'un quart de tour dans le sens horaire pour fermer le compartiment.

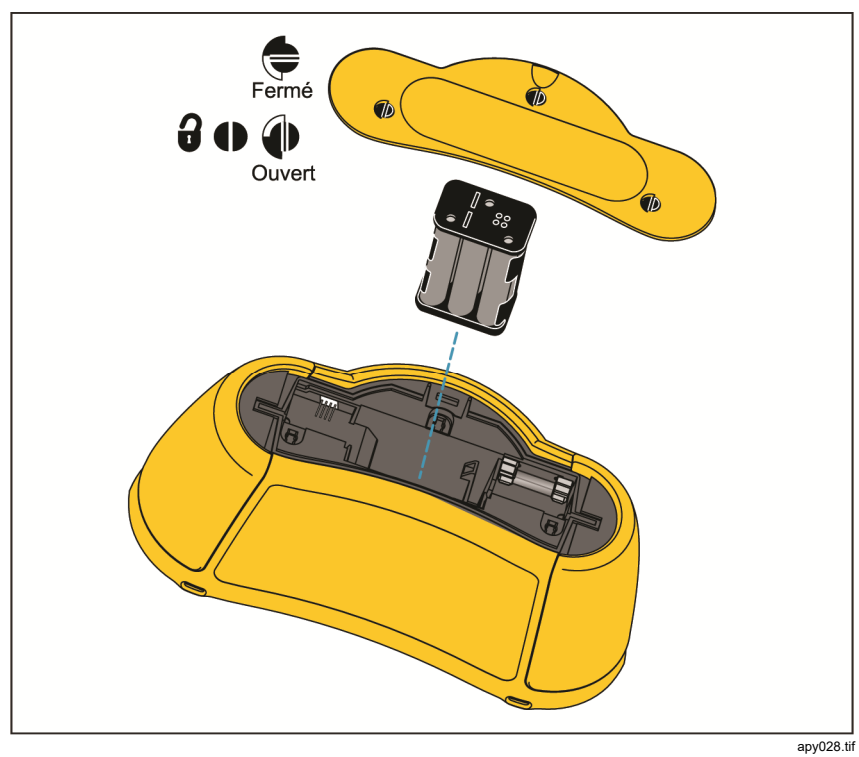

**Figure 20. Remplacement des piles** 

# *Spécifications*

# *Spécifications générales*

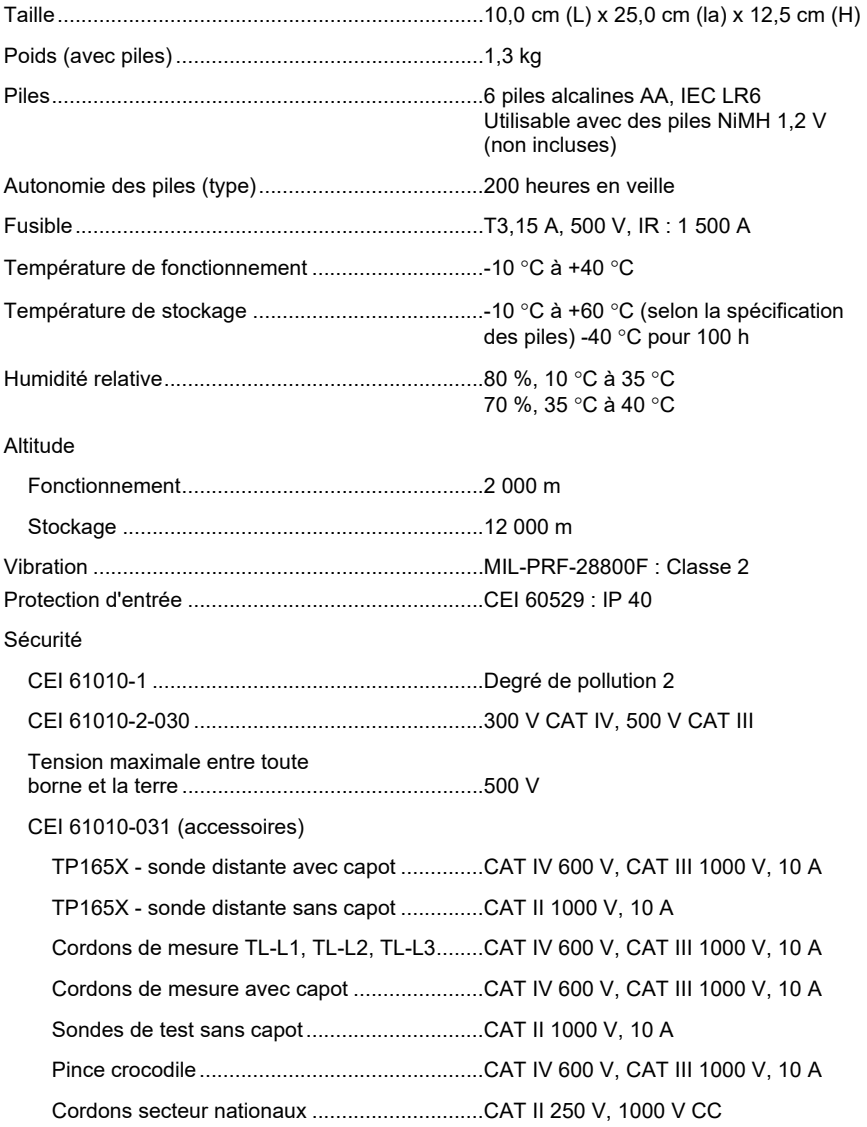

Compatibilité électromagnétique (CEM)

Certains appareils portatifs (comme un émetteur-récepteur portable, par exemple) qui émettent de l´énergie RF peuvent émettre des niveaux qui dépassent largement 3 V/m et endommager les circuits électroniques sensibles. Pour garantir la meilleure performance, ne laissez pas un appareil qui émet de l´énergie RF excédant 3 V/m dans un rayon de 30 cm du Tester en fonctionnement.

International ........................................................ CEI 61326-1 : Portable

CISPR 11 : Groupe 1, classe A

*Groupe 1 : Cet appareil a généré de manière délibérée et/ou utilise une énergie*  en radiofréquence couplée de manière conductrice qui est nécessaire pour le *fonctionnement interne de l'appareil même.* 

*Classe A : Cet appareil peut être utilisé sur tous les sites non domestiques et ceux qui sont reliés directement à un réseau d'alimentation faible tension qui alimente les sites à usage domestique. Il peut être difficile de garantir la compatibilité électromagnétique dans d'autres environnements, en raison de perturbations rayonnées et conduites.* 

Transmission sans fil avec adaptateur

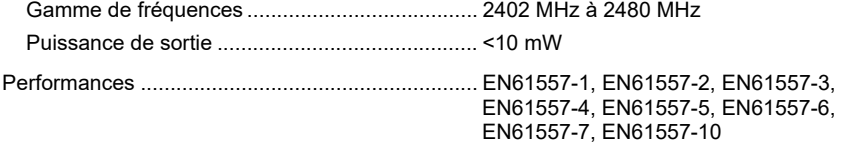

## *Valeurs maximales affichées*

Les tableaux suivants permettent de déterminer les valeurs maximales ou minimales affichées, en considérant une incertitude de fonctionnement maximum de l'instrument selon EN61557-1, 5.2.4.

#### Résistance d'isolement (R<sub>ISO</sub>)

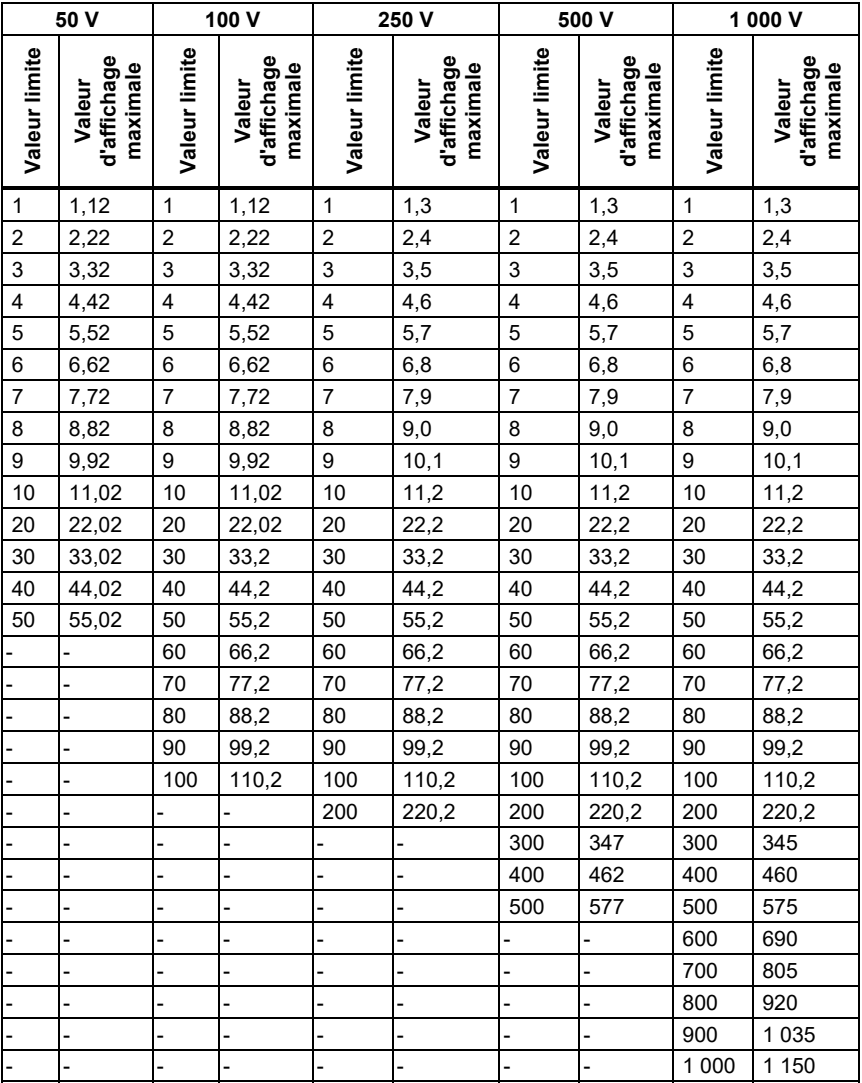

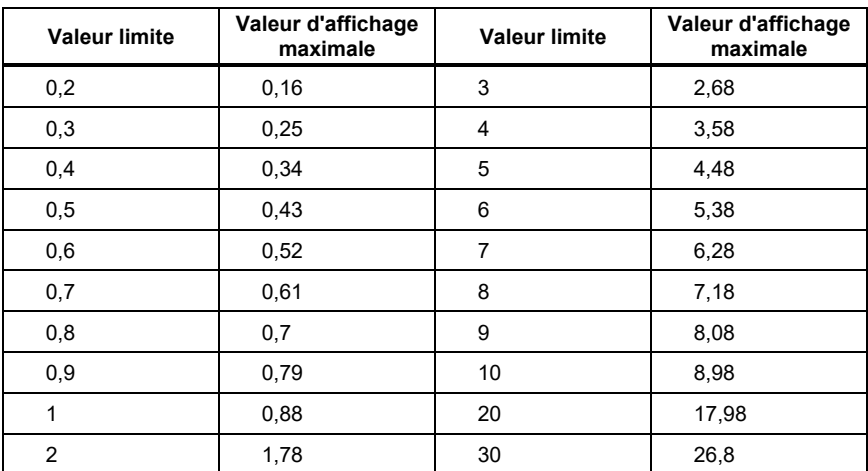

# Continuité (RLo)

# Tests de boucle (Z<sub>I</sub>)

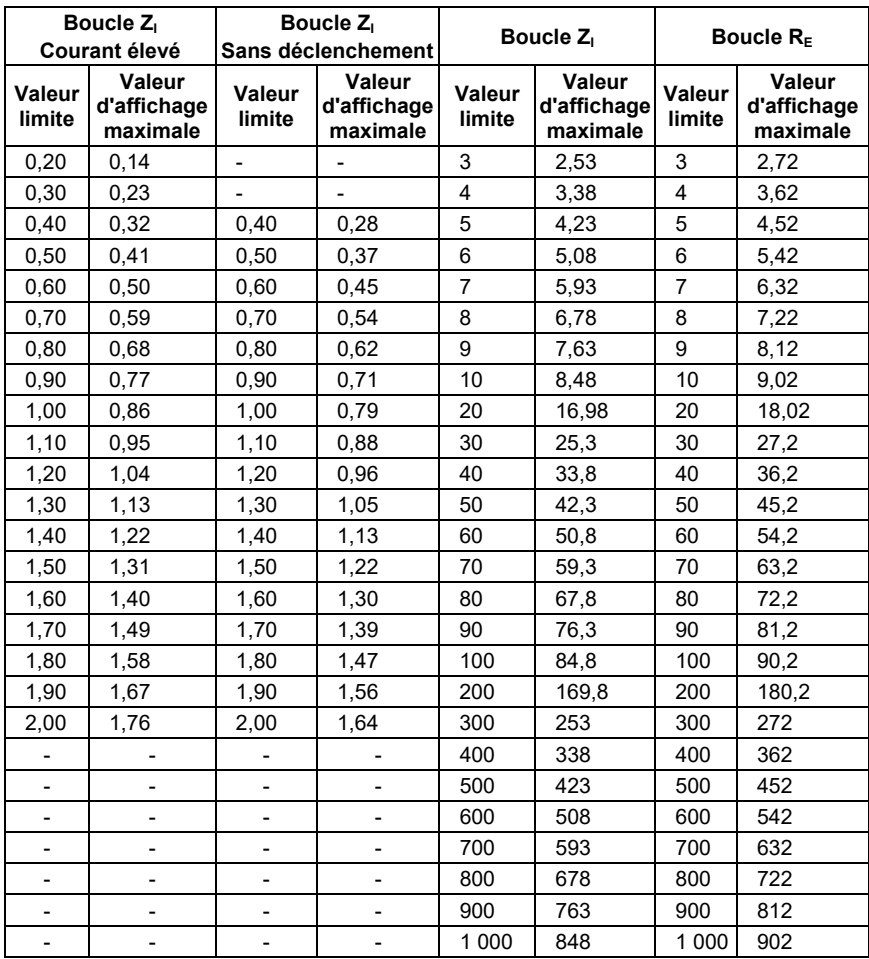

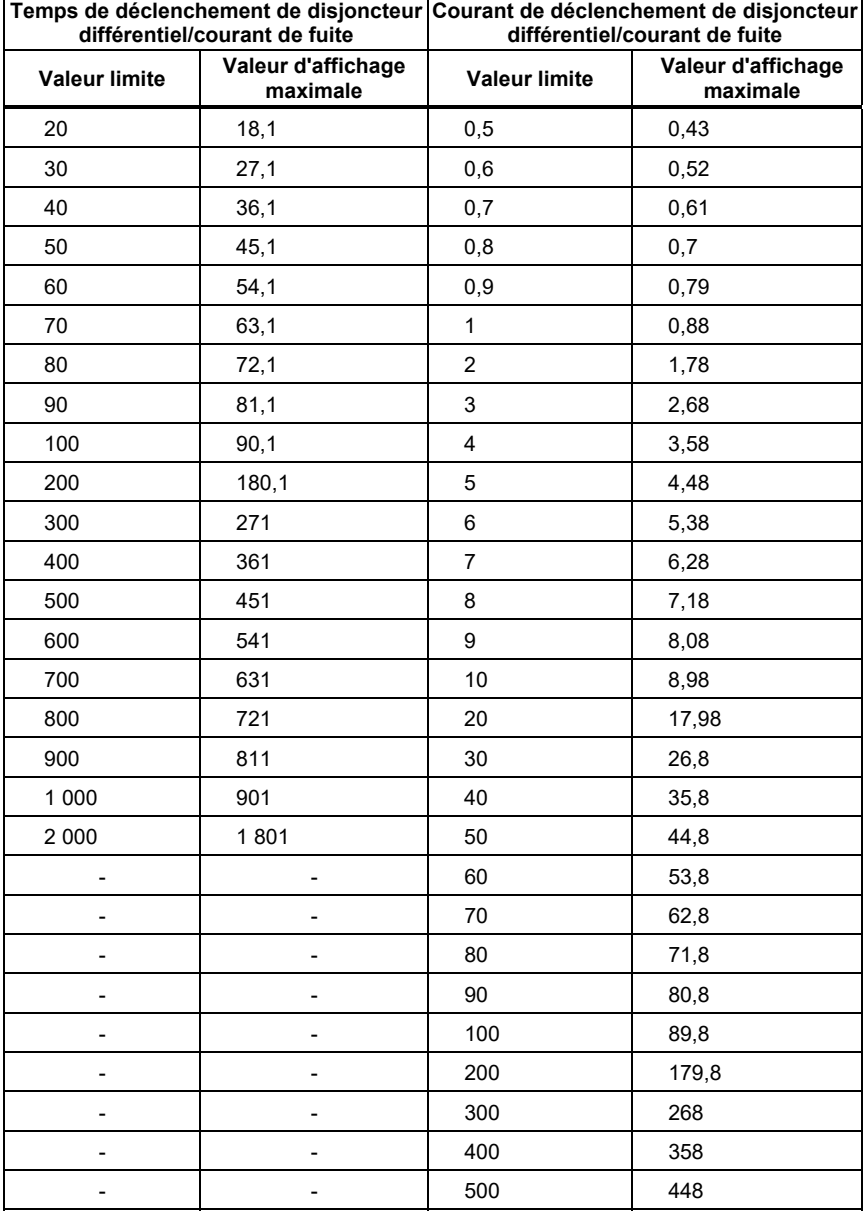

# Tests de disjoncteur différentiel/courant de fuite  $( _{\Delta}T,$   $\vert _{\Delta}N)$

# Test de mise à la terre (RE)

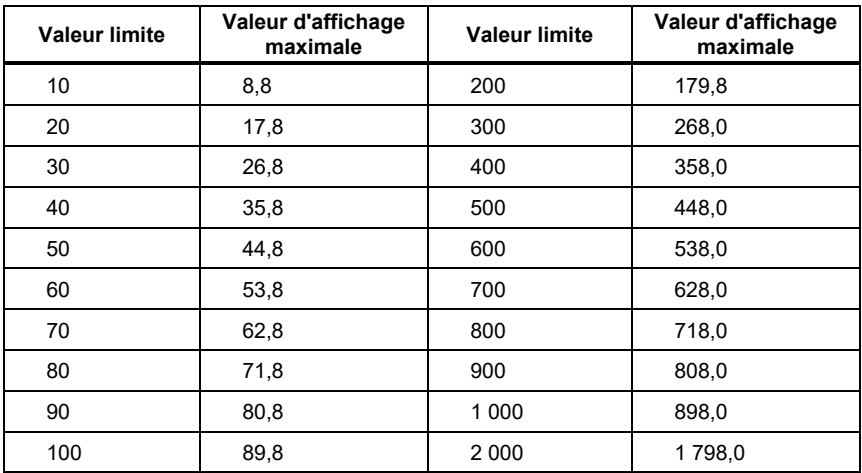

## *Caractéristiques des mesures électriques*

Les spécifications de précision sont les suivantes :  $\pm$ (% de mesure + nombre de chiffres) à 23 °C ±5 °C, humidité relative ≤ 80 %. Entre -10 °C et 18 °C et entre 28 °C et 40 °C, les caractéristiques de précision se dégradent de 0,1 x (caractéristique de précision) par °C. Le cycle d'étalonnage est de 1 an.

### Mesure de tension alternative (V)

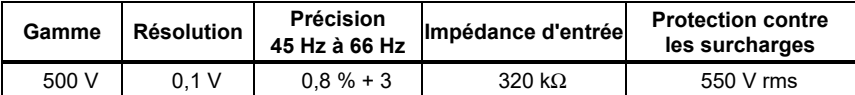

#### Mesure de résistance d'isolement  $(R_{\text{ISO}})$

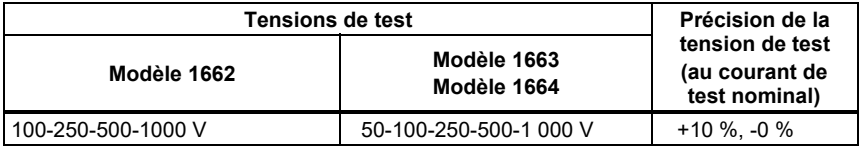

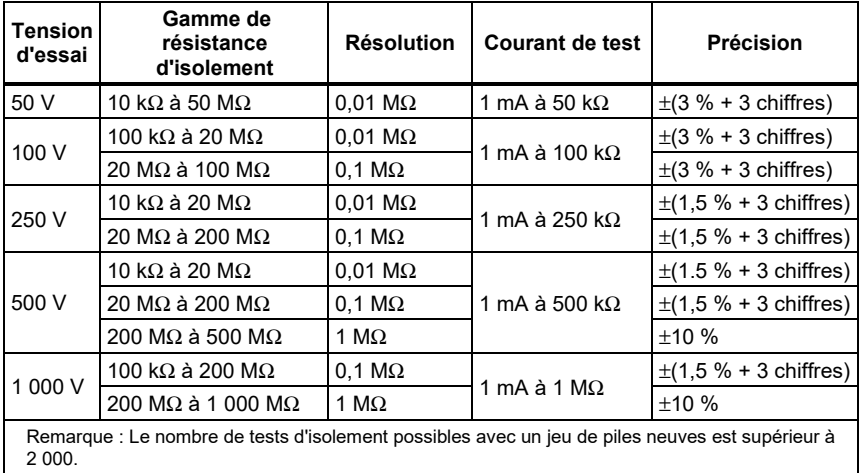

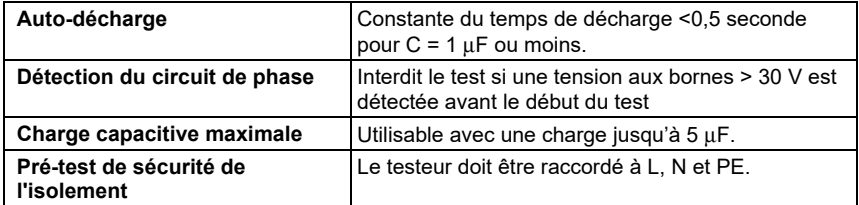

# Test de continuité  $(R_{LO})$

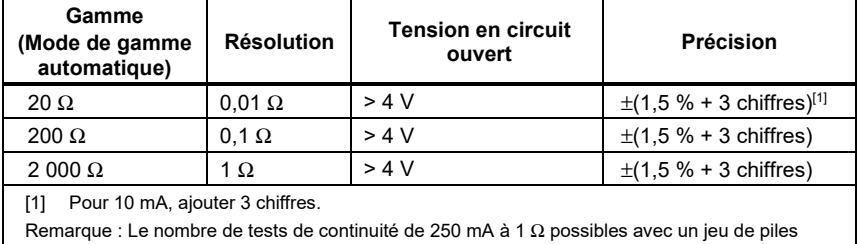

neuves est supérieur à 1500.

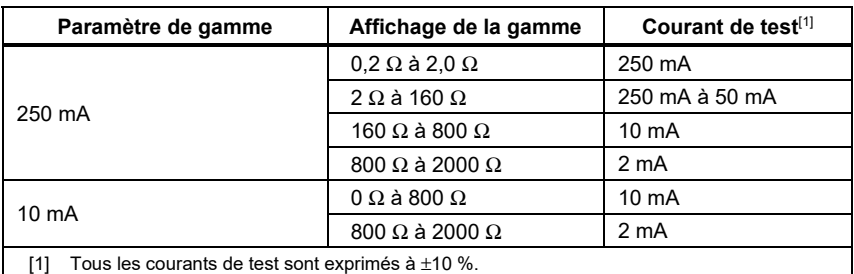

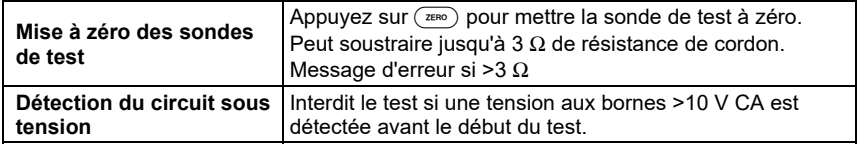

### Indicateur de câblage secteur

Les icônes (, , ) indiquent si les bornes L-PE ou L-N sont inversées. Les tests de boucle et de différentiel sont inhibés et un code d'erreur est généré si la tension d'entrée ne se situe pas entre 100 et 500 V. En cas d'utilisation au Royaume-Uni, les tests de boucle et de différentiel sont inhibés si les bornes L-PE ou L-N sont inversées.

#### Impédance de boucle et de ligne (Z<sub>I</sub> sans déclenchement et courant élevé)

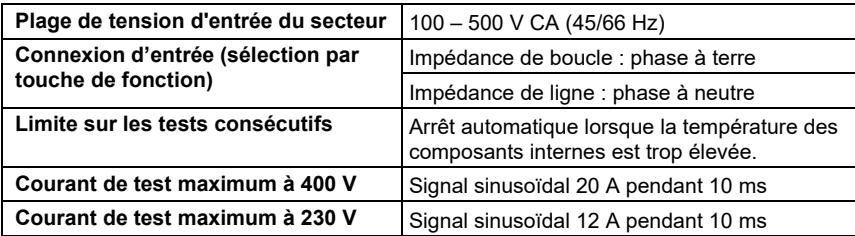

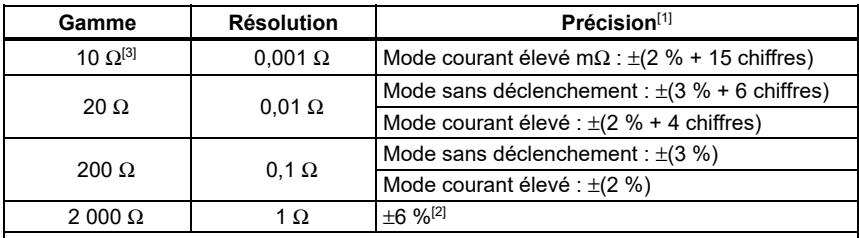

**Remarques** 

[1] Valable pour une résistance de circuit neutre <20 Ω et jusqu'à un angle de phase du système de 30 °. La résistance des cordons de mesure doit être mise à zéro avant le test.

[2] Valable pour une tension secteur >200 V.

[3] Modèle 1664 FC uniquement.

### Courant présumé de défaut de terre (PEFC) Courant présumé de court-circuit (PSC)

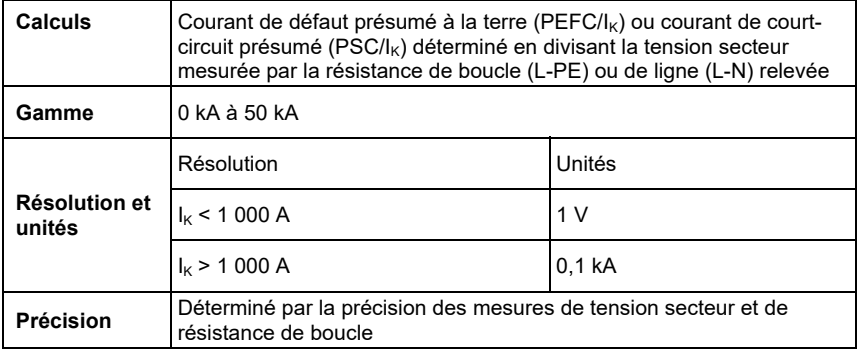

### Tests de disjoncteurs différentiels

#### **Types de disjoncteurs différentiels testés**

Limite sur les tests consécutifs : Arrêt automatique des tests de différentiels lorsque la température des composants internes est trop élevée.

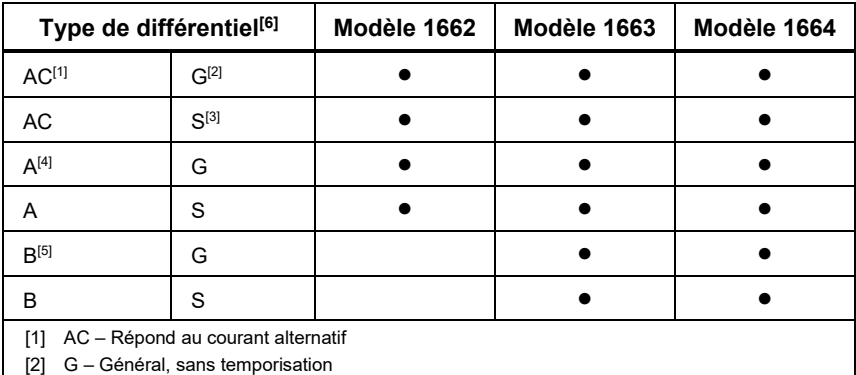

[3] S – à retard

[4] A – Répond au signal à impulsions

[5] B – Répond au courant DC lisse

[6] Test de différentiel interdit pour une tension >265 V ca. Les tests de disjoncteur différentiel ne sont autorisés que si le courant sélectionné multiplié par la résistance de terre est < 50 V

#### **Signaux de test**

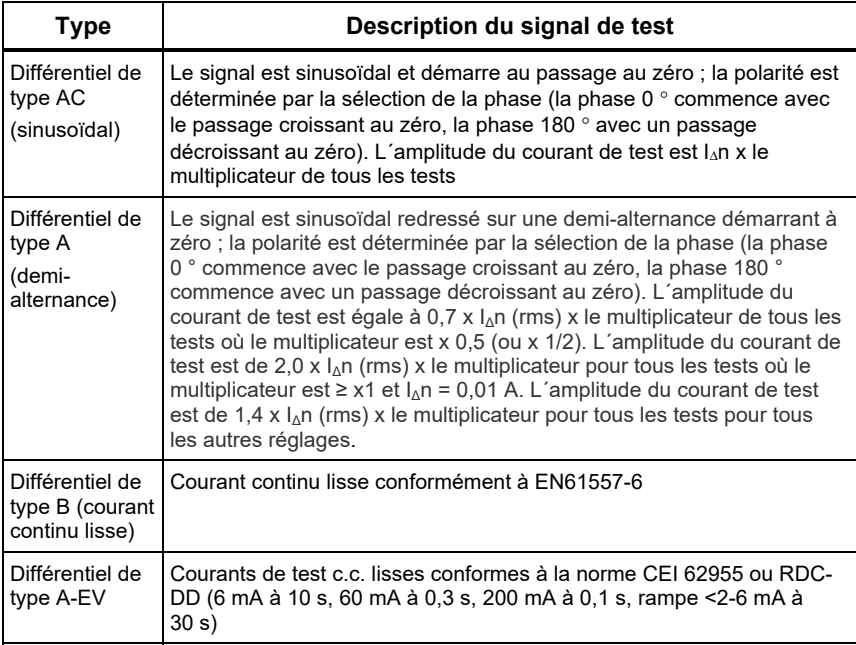

## Indicateur de déclenchement du différentiel

Le symbole RCD √ indique que le test de temps ou de courant de déclenchement du différentiel a réussi si le temps de déclenchement est conforme aux conditions suivantes :

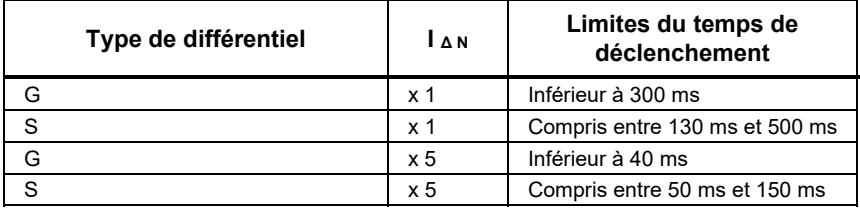

# Temps de déclenchement du différentiel  $(\wedge)$

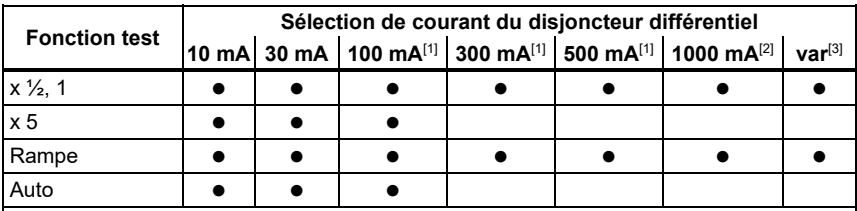

Tension secteur 100 V – 265 V ca, 45/66 Hz

[1] Les différentiels de type B nécessitent une gamme de courant de 195 V – 265 V.

[2] Différentiels de type AC seulement.

[3] Les différentiels de type A sont limités à 700 mA. Le mode Var au niveau du différentiel de type B (courants c.c. lisses) génère les courants de test conformément à la norme CEI 62955 pour le différentiel de type A-EV ou RDC-DD (6/60/200 mA et rampe <2 à 6 mA).

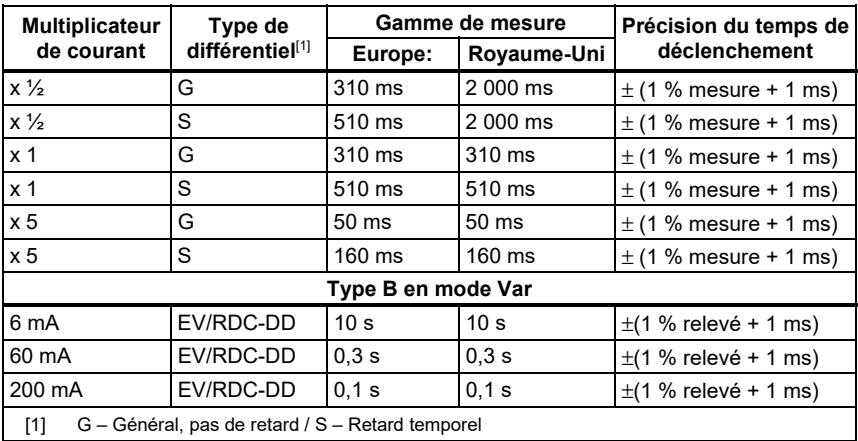

## Mesure du courant de déclenchement du différentiel  $(I_{\Lambda}N)$ /test de rampe

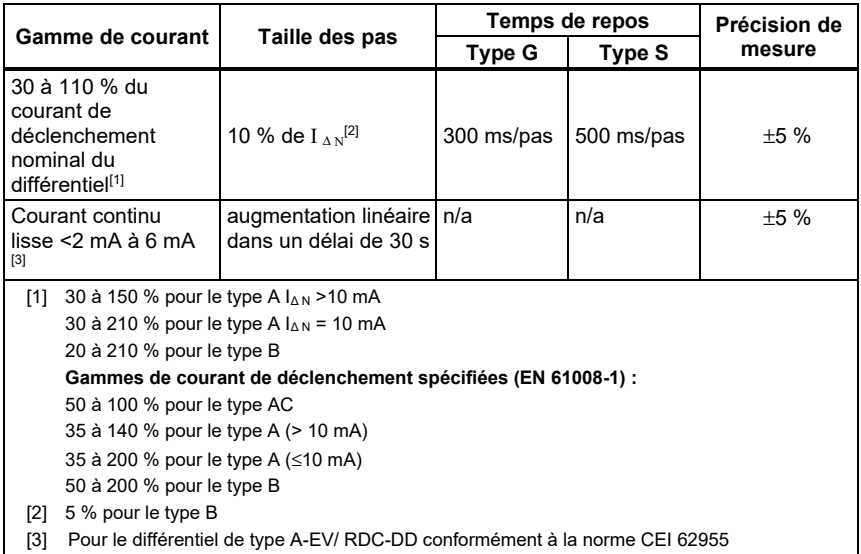

### Test de séquence de phase

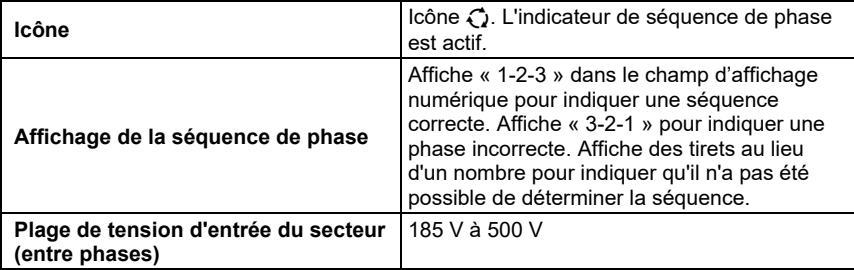

# Test de résistance de terre  $(R<sub>E</sub>)$

Modèles 1663 et 1664 seulement.

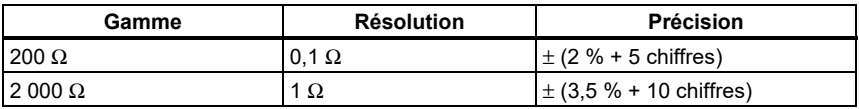

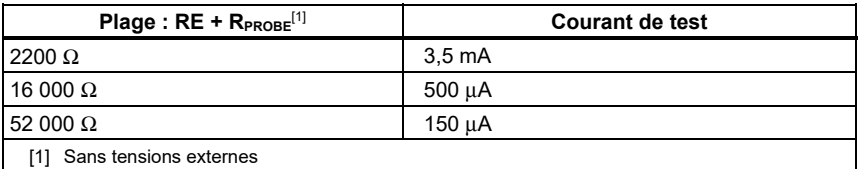

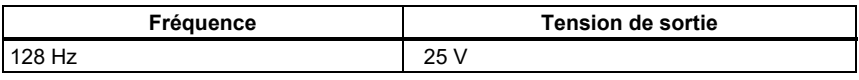

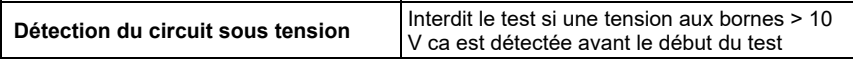

### Séquence de test automatique

Modèles 1664 FC uniquement.

Conforme aux spécifications des différents tests.

### *Incertitudes et gammes de fonctionnement selon EN 61557*

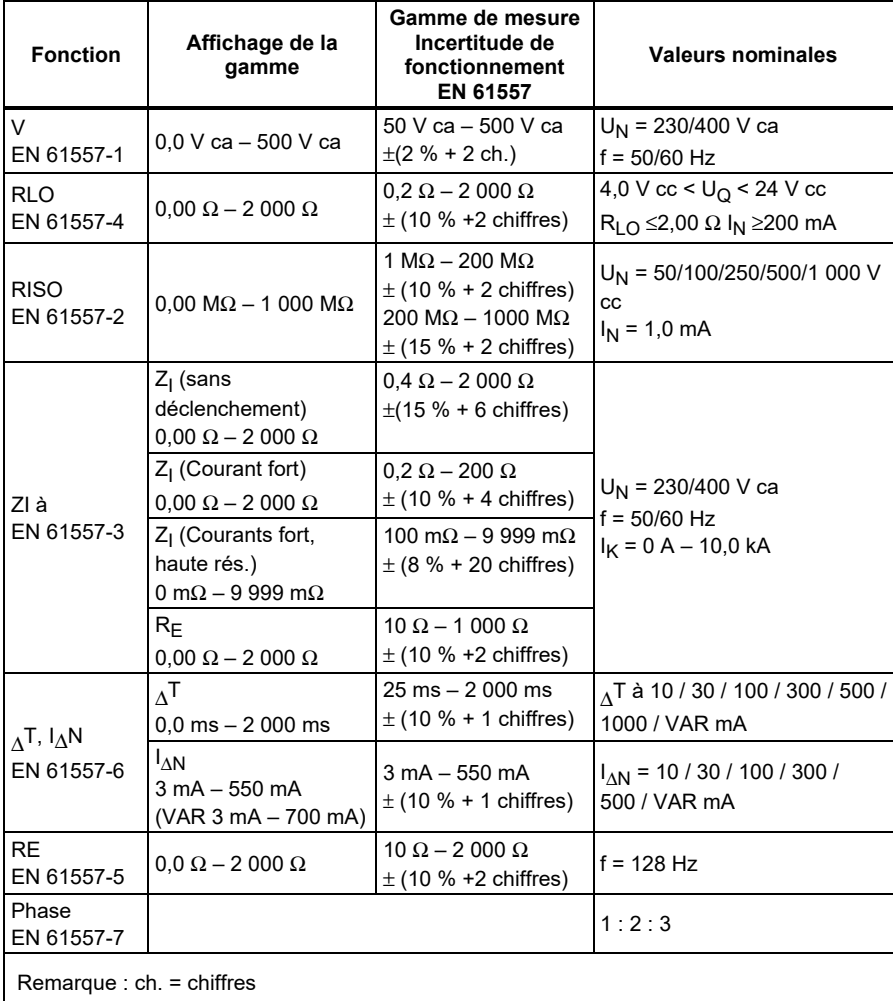

## *Incertitudes de fonctionnement selon EN 61557*

L'incertitude de fonctionnement donne l'incertitude maximum possible en prenant en compte tous les facteurs d'influence E1-E10.

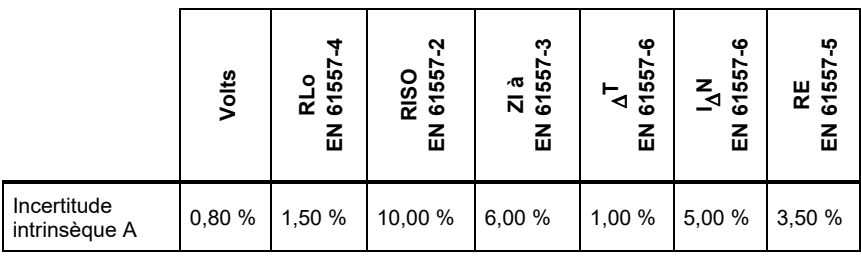

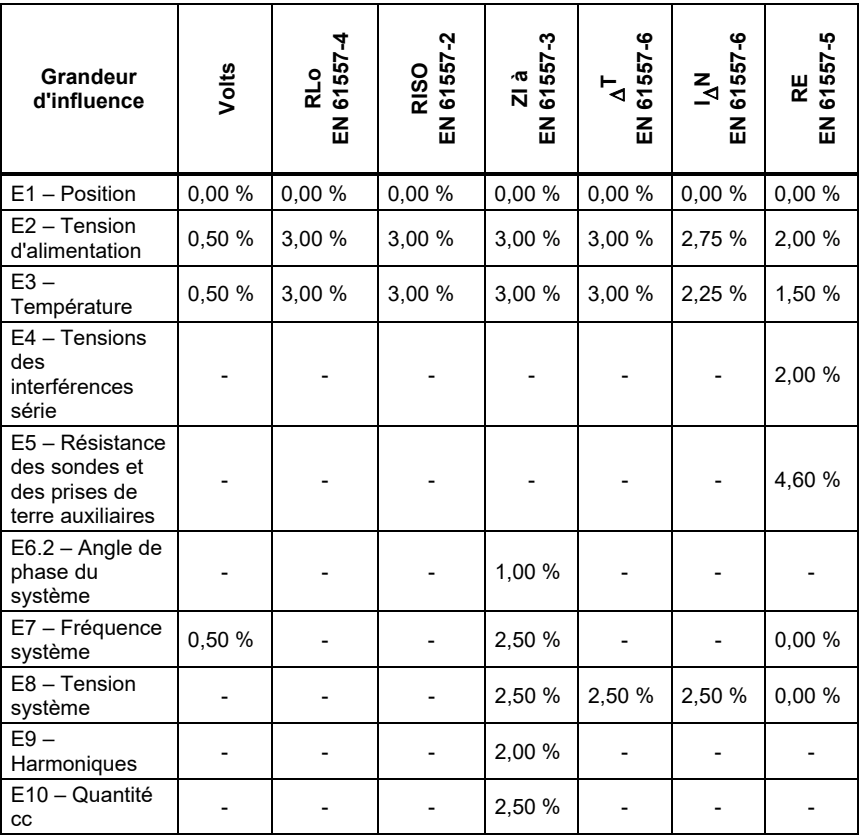